# Cluster Server Agent for PostgreSQL Installation and Configuration Guide

AIX, Linux, Solaris SPARC

7.0

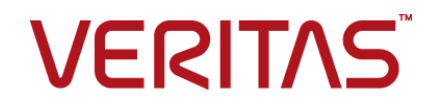

## Veritas InfoScale™ Availability Agents

Last updated: 2019-04-01

### Legal Notice

Copyright © 2019 Veritas Technologies LLC. All rights reserved.

Veritas and the Veritas Logo are trademarks or registered trademarks of Veritas Technologies LLC or its affiliates in the U.S. and other countries. Other names may be trademarks of their respective owners.

This product may contain third-party software for which Veritas is required to provide attribution to the third party ("Third Party Programs"). Some of the Third-Party Programs are available under open source or free software licenses. The License Agreement accompanying the Software does not alter any rights or obligations you may have under those open source or free software licenses. Refer to the third-party legal notices document accompanying this Veritas product or available at:

#### <https://www.veritas.com/about/legal/license-agreements>

The product described in this document is distributed under licenses restricting its use, copying, distribution, and decompilation/reverse engineering. No part of this document may be reproduced in any form by any means without prior written authorization of Veritas Technologies LLC and its licensors, if any.

THE DOCUMENTATION IS PROVIDED "AS IS" AND ALL EXPRESS OR IMPLIED CONDITIONS, REPRESENTATIONS AND WARRANTIES, INCLUDING ANY IMPLIED WARRANTY OF MERCHANTABILITY, FITNESS FOR A PARTICULAR PURPOSE OR NON-INFRINGEMENT, ARE DISCLAIMED, EXCEPT TO THE EXTENT THAT SUCH DISCLAIMERS ARE HELD TO BE LEGALLY INVALID. VERITAS TECHNOLOGIES LLC SHALL NOT BE LIABLE FOR INCIDENTAL OR CONSEQUENTIAL DAMAGES IN CONNECTION WITH THE FURNISHING, PERFORMANCE, OR USE OF THIS DOCUMENTATION. THE INFORMATION CONTAINED IN THIS DOCUMENTATION IS SUBJECT TO CHANGE WITHOUT NOTICE.

The Licensed Software and Documentation are deemed to be commercial computer software as defined in FAR 12.212 and subject to restricted rights as defined in FAR Section 52.227-19 "Commercial Computer Software - Restricted Rights" and DFARS 227.7202, et seq. "Commercial Computer Software and Commercial Computer Software Documentation," as applicable, and any successor regulations, whether delivered by Veritas as on premises or hosted services. Any use, modification, reproduction release, performance, display or disclosure of the Licensed Software and Documentation by the U.S. Government shall be solely in accordance with the terms of this Agreement.

Veritas Technologies LLC 500 E Middlefield Road Mountain View, CA 94043

<http://www.veritas.com>

## Technical Support

Technical Support maintains support centers globally. All support services will be delivered in accordance with your support agreement and the then-current enterprise technical support policies. For information about our support offerings and how to contact Technical Support, visit our website:

#### <https://www.veritas.com/support>

You can manage your Veritas account information at the following URL:

#### <https://my.veritas.com>

If you have questions regarding an existing support agreement, please email the support agreement administration team for your region as follows:

Worldwide (except Japan) [CustomerCare@veritas.com](mailto:CustomerCare@veritas.com)

Japan [CustomerCare\\_Japan@veritas.com](mailto:CustomerCare_Japan@veritas.com)

### Documentation

Make sure that you have the current version of the documentation. Each document displays the date of the last update on page 2. The latest documentation is available on the Veritas website:

<https://sort.veritas.com/documents>

## Documentation feedback

Your feedback is important to us. Suggest improvements or report errors or omissions to the documentation. Include the document title, document version, chapter title, and section title of the text on which you are reporting. Send feedback to:

#### [xyz@veritas.com](mailto:xyz@veritas.com)

You can also see documentation information or ask a question on the Veritas community site:

<http://www.veritas.com/community/>

## Veritas Services and Operations Readiness Tools (SORT)

Veritas Services and Operations Readiness Tools (SORT) is a website that provides information and tools to automate and simplify certain time-consuming administrative tasks. Depending on the product, SORT helps you prepare for installations and upgrades, identify risks in your datacenters, and improve operational efficiency. To see what services and tools SORT provides for your product, see the data sheet:

[https://sort.veritas.com/data/support/SORT\\_Data\\_Sheet.pdf](https://sort.veritas.com/data/support/SORT_Data_Sheet.pdf)

# Contents Louis

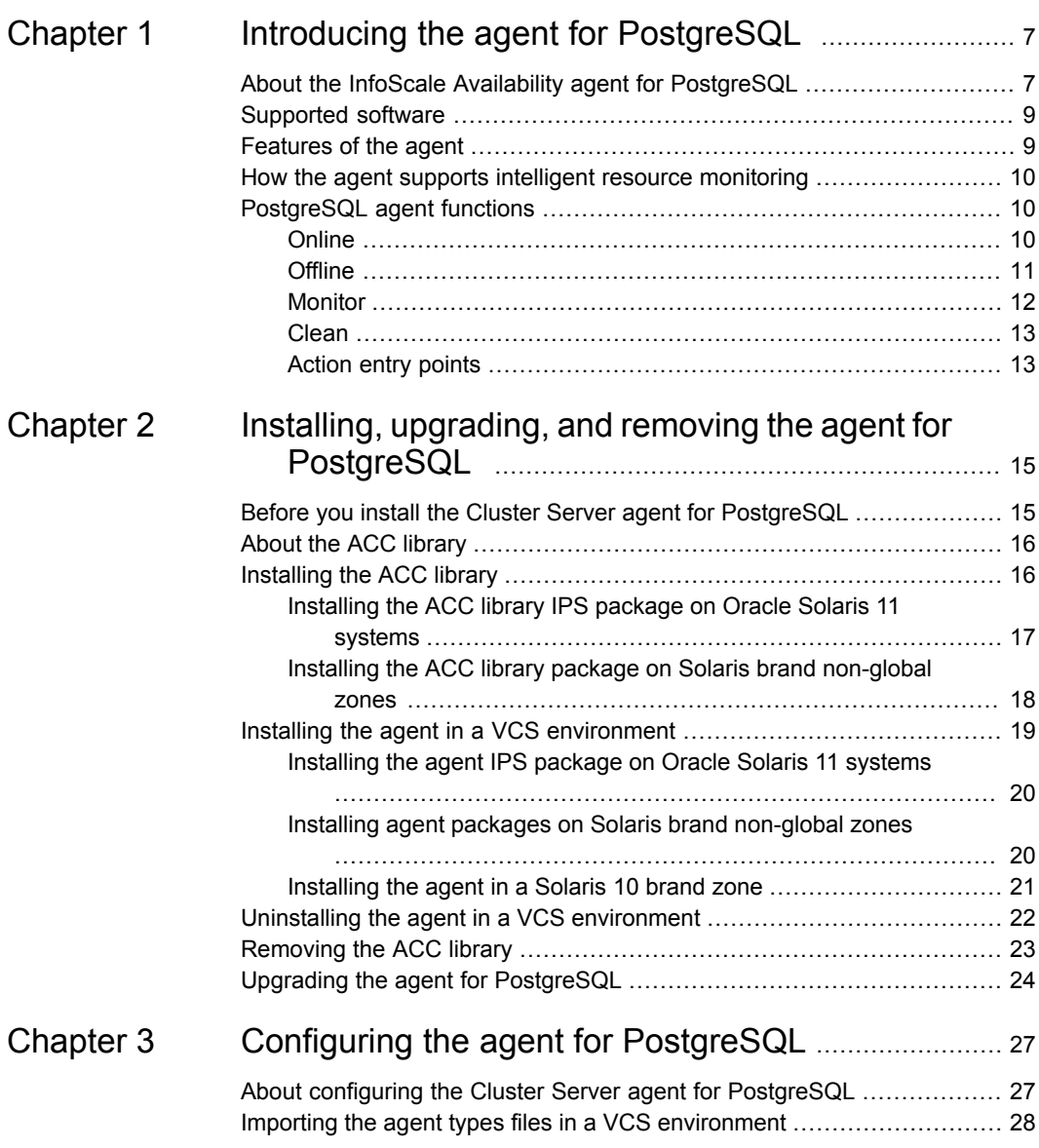

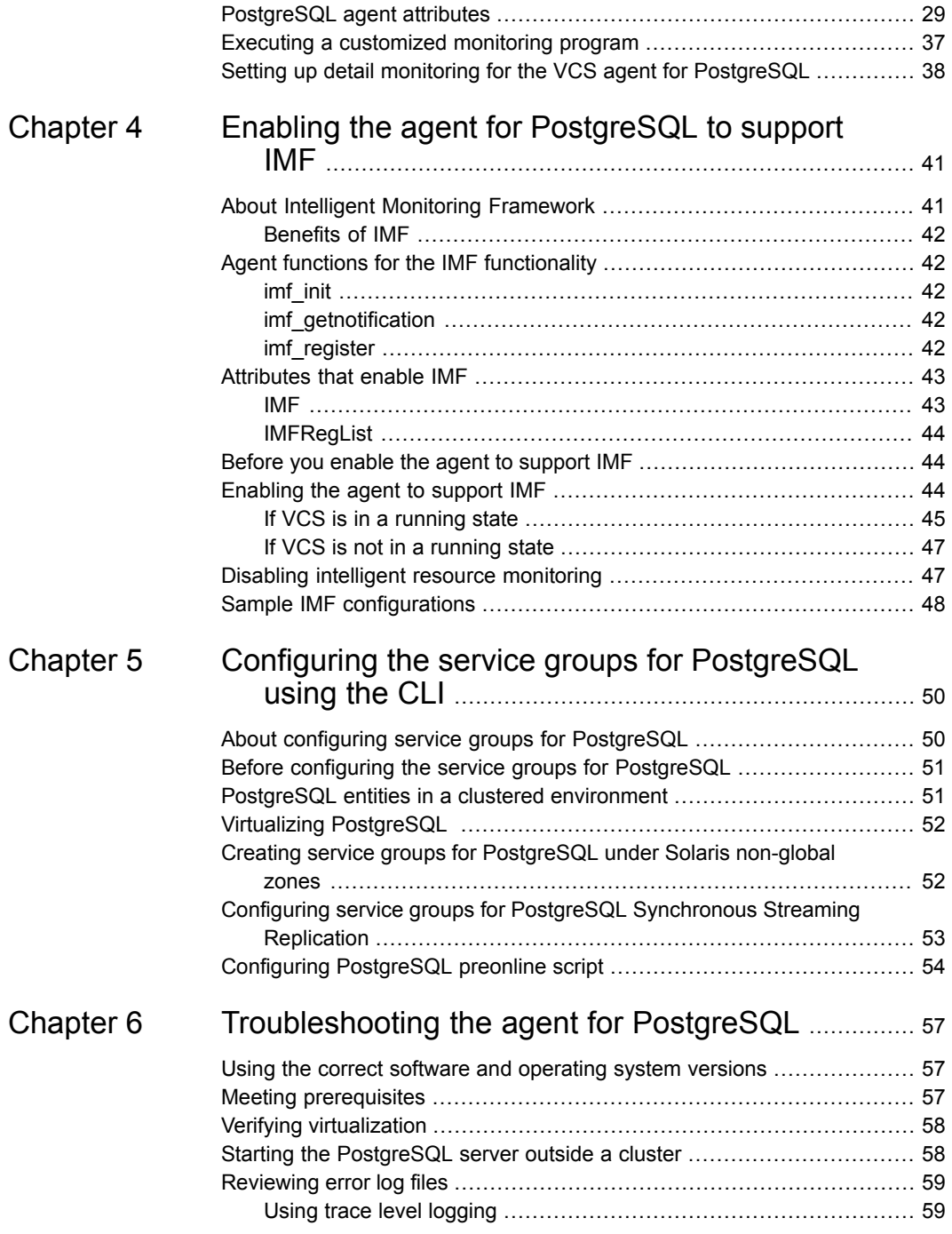

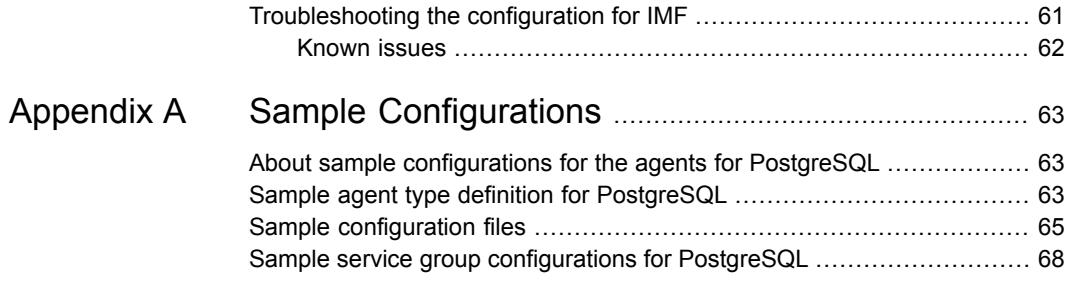

# Chapter

# <span id="page-6-0"></span>Introducing the agent for **PostgreSQL**

This chapter includes the following topics:

- About the InfoScale Availability agent for [PostgreSQL](#page-6-1)
- [Supported](#page-8-0) software
- **[Features](#page-8-1) of the agent**
- <span id="page-6-1"></span>How the agent supports intelligent resource [monitoring](#page-9-0)
- **[PostgreSQL](#page-9-1) agent functions**

# **About the InfoScale Availability agent for PostgreSQL**

InfoScale Availability (VCS) agents monitor specific resources within an enterprise application. They determine the status of resources and start or stop them according to external events.

The InfoScale Availability agent for PostgreSQL manages and provides high availability for PostgreSQL servers and EDB Postgres Advanced Servers in a clustered environment.

The agent can bring a specific PostgreSQL server instance online and monitor its state. The agent can also detect failures and can turn off the instance in case of a failure.

Additionally, the agent also provides high availability for the Synchronous Streaming Replication feature of PostgreSQL. PostgreSQL itself uses this feature to replicate data to standby PostgreSQL server instances and thereby provide fault tolerance and disaster recovery to achieve high availability.

The PostgreSQL agent only supports a two-node local cluster where one node is the master and the other is the standby.

**Note:** Passwordless SSH must be set between the replication nodes.

The PostgreSQL agent supports the following operations for Synchronous Streaming Replication:

- Monitoring the replication link on the master node
- Either manual or automatic takeover on the standby node by using the PromoteSlaveAction entry point on the standby PostgreSQL resource
- Either manual or automatic re-registration of the old master node in case of service group switchover using the RewindAction entry point
- Promotion of the standby node to primary in case of DBMS failure on the master node
- Promotion of the standby node to primary in case of master node failure If the master node fails, the agent promotes the standby node with the help of the preonline trigger, which in turn calls the PromoteSlaveAction entry point. If the master node is not shut down gracefully before it tries to re-register as a slave, the rewind operation fails.

When the RestartdbToRewind attribute is set to 1, the database instance is started and stopped gracefully before the rewind operation.

To set up Streaming Replication and to efficiently perform takeover and failover, provide appropriate values for the following settings in these configuration files:

postgresql.conf

- archive mode
- archive\_command
- synchronous standby names
- listen addresses
- wal\_level
- max\_wal\_senders
- max\_replication\_slots
- wal log hints
- synchronous commit

recovery.conf

- standby mode
- primary\_conninfo
- restore\_command
- recovery target timeline
- primary\_slot\_name

## **Supported software**

<span id="page-8-1"></span><span id="page-8-0"></span>For information on the software versions that the Cluster Server agent for PostgreSQL supports, see the Veritas Services and Operations Readiness Tools (SORT) site: <https://sort.veritas.com/agents>.

# **Features of the agent**

The following are the features of the Cluster Server agent for PostgreSQL:

- Support for validation of attributes that are based on the agent functions The agent can validate attributes in each agent function before the actual data processing starts.
- Support for First Failure Data Capture (FFDC) In case of a fault, the agent generates a huge volume of the debug logs that enable troubleshooting of the fault.
- Support for Fast First Level Monitor (FFLM) The agent maintains PID files based on search patterns to expedite the monitoring process.
- Support for external user-supplied monitor utilities The agent enables user-specified monitor utilities to be plugged in, in addition to the built-in monitoring logic. This enables administrators to completely customize the monitoring of the application.
- Support for intelligent resource monitoring and poll-based monitoring The agent supports the Cluster Server Intelligent Monitoring Framework (IMF) feature. IMF allows the agent to register the resources to be monitored with the IMF notification module so as to receive immediate notification of resource state changes without having to periodically poll the resources. See "About [Intelligent](#page-40-1) Monitoring [Framework"](#page-40-1) on page 41.
- Delayed agent function The agent manages the first monitor after online for slow initializing applications.

# **How the agent supports intelligent resource monitoring**

<span id="page-9-0"></span>With Intelligent Monitoring Framework (IMF), VCS supports intelligent resource monitoring in addition to the poll-based monitoring. Poll-based monitoring polls the resources periodically whereas intelligent monitoring performs asynchronous monitoring.

When an IMF-enabled agent starts up, the agent initializes the Asynchronous Monitoring Framework (AMF) kernel driver. After the resource is in a steady state, the agent registers with the AMF kernel driver, the details of the resource that are required to monitor the resource. For example, the agent for PostgreSQL registers the PIDs of the PostgreSQL processes with the AMF kernel driver. The agent's imf getnotification function waits for any resource state changes. When the AMF kernel driver module notifies the imf\_getnotification function about a resource state change, the agent framework runs the monitor agent function to ascertain the state of that resource. The agent notifies the state change to VCS, which then takes appropriate action.

<span id="page-9-1"></span>For more information, see the *Cluster Server Administrator's Guide*.

## **PostgreSQL agent functions**

<span id="page-9-2"></span>The operations or functions that the Cluster Server agent for PostgreSQL can perform are as follows:

## **Online**

The online function performs the following tasks:

- Verifies that the required attributes are set correctly.
- Verifies that the PostgreSQL server instance is not already online. If the instance is online, the online operation exits immediately.
- Kills any remaining PostgreSQL processes by using the user name associated with the specific resource.
- Configures this instance to connect as standby before startup if a master server is already running.
- Starts and stops the database instance gracefully if the Rewind operation fails and the RestartdbToRewind attribute is set to 1, and then attempts the Rewind operation again.
- Attempts to start the PostgreSQL server instance with the command:

```
$ baseDirectory/pg_ctl start -w -D dataDirectory
-o "-h hostName -p portNumber" startOptions
```
If MonitorReplication is enabled, the command used is:

```
$ baseDirectory/pg_ctl start -w -D dataDirectory
-o "-p portNumber" startOptions
```
The command always gets executed in the context of a PostgreSQL user, who has the privileges to start and stop the postgres (postmaster) process. If systemd is supported for the platform, and the UseSystemD attribute is enabled, the systemctl start *serviceName* command is used.

**Note:** In this case, service file must be updated appropriately with the proper start and stop commands.

- <span id="page-10-0"></span>■ Checks if the server has started up completely.
- Gives the control back to VCS High Availability Daemon (HAD).

### **Offline**

The offline function performs the following tasks:

- Verifies that the required attributes are set correctly.
- Verifies that the PostgreSQL server instance is not offline.
- If the instance is already offline, the operation verifies if any processes belonging to this PostgreSQL resource exist.
- Attempts to stop the PostgreSQL server instance with the command:

\$ *baseDirectory*/pg\_ctl stop -w -D *dataDirectory stopOptions* The  $pq$  ctl command uses the option specified in the StopOpts attribute to shut down the PostgreSQL database server. If no option is specified in the StopOpts attribute, the agent stops the database server using the default  $-m$ smart shutdown option.

The command always gets executed in the context of a PostgreSQL user, who has the privileges to start and stop the postgres (postmaster) process. If systemd is supported for the platform, and the UseSystemD attribute is enabled, the systemctl stop *serviceName* command is used.

■ Gives the control back to HAD.

## **Monitor**

<span id="page-11-0"></span>The monitor function monitors the states of the PostgreSQL servers on all nodes within the cluster. The operation performs the following tasks:

■ The monitor function conducts a first-level check to determine that the PostgreSQL server processes are running on the system in the cluster. If the first-level check does not find these processes running on the node, the check exits immediately and reports the instance as OFFLINE. The agent for PostgreSQL also supports Intelligent Monitoring Framework (IMF)

in the first-level check. IMF enables intelligent resource monitoring. The agent for PostgreSQL is IMF-aware and uses the asynchronous monitoring framework (AMF) kernel driver for resource state change notifications.

See "How the agent supports intelligent resource [monitoring"](#page-9-0) on page 10. You can use the MonitorFreq key of the IMF attribute to specify the frequency at which the agent invokes the monitor function. See ["MonitorFreq"](#page-42-2) on page 43.

■ If the SecondLevelMonitor attribute is set to a value greater than 0, the monitor operation conducts a second level check. During Second Level Monitoring, the agent uses the monitor command to verify that the PostgreSQL server is up.

\$ *baseDirectory*/pg\_ctl status -D *dataDirectory*

The command is executed in the context of a PostgreSQL user, who has the privilege to monitor the postgres (postmaster) process.

**Note:** The attribute used to configure the second-level check and its frequency depends on the software versions of VCS and PostgreSQL agent you have installed: For VCS 5.1 SP1 or later with PostgreSQL agent version 5.1.1.0, use the LevelTwoMonitorFreq attribute. For VCS 5.1 or earlier with PostgreSQL agent 5.1.0.0 or earlier, use the SecondLevelMonitor attribute.

- Depending on the value of the MonitorProgram attribute, the monitor operation can perform a customized check using a user-supplied monitoring utility. See ["PostgreSQL](#page-28-0) agent attributes" on page 29.
- If the MonitorReplication attribute is set to 1, the replication link is monitored by using the following command on the master node:

```
$ baseDirectory/psql -A -t -h hostName -p portNumber
-c "select * from pg_stat_replication"
```
## Clean

<span id="page-12-0"></span>In case of a failure or after an unsuccessful attempt to bring a PostgreSQL server instance online or take a PostgreSQL server instance offline , the clean operation performs the following tasks:

■ Attempts to gracefully shut down the PostgreSQL server instance with the command:

\$ *baseDirectory*/pg\_ctl stop -w -D *dataDirectory*

The command always gets executed in the context of a PostgreSQL user, who has the privileges to start and stop the postgres (postmaster) process.

- The clean operation kills the parent PostgreSQL process and its remaining child processes, if any, pertaining to this PostgreSQL instance.
- Gives the control back to HAD.

<span id="page-12-1"></span>**Note:** For information about the additional functions of the agent for PostgreSQL when IMF is enabled: See "Agent functions for the IMF [functionality"](#page-41-1) on page 42.

## Action entry points

The PostgreSQL provides the following action entry points for Streaming Replication.

### **PromoteSlaveAction**

This action entry point:

- Runs on the standby node.
- Takes the Global group on the old master node offline, if it is online.
- Stops the old master node.
- Promotes the standby to master by using the command:

\$ *baseDirectory*/pg\_ctl -D *dataDirectory* promote

■ Issues a checkpoint by using the command:

```
$ baseDirectory/psql -A -t "-h $sHostName -p $iPortNumber
-c \"checkpoint\""
```
To allow sufficient time for the promote slave operation to complete, the agent sets the timeout value of this action entry point to twice the value of the OfflineTimeout attribute.

Example: # hares -action pg1 PromoteSlaveAction -sys vmrac019

### **RewindAction**

This action entry point runs on the old master node after it shuts down gracefully and executes the following command:

```
$ baseDirectory/pg_rewind -D dataDirectory
--source-server="sourceConnectionString"
```
Example: # hares -action pg1 RewindAction -sys vmrac017

The timeout value for this action is set to the OnlineTimeout value.

### **BackupAction**

This action entry point runs on a secondary node, and it performs the backup from the primary instance by using the command that is specified in the BackupCmd attribute.

Example: # hares -action pg1 PromoteSlaveAction -sys vmrac019

The timeout value for this action is set to the OnlineTimeout value.

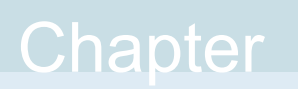

# <span id="page-14-0"></span>Installing, upgrading, and removing the agent for **PostgreSQL**

This chapter includes the following topics:

- Before you install the Cluster Server agent for [PostgreSQL](#page-14-1)
- About the ACC [library](#page-15-0)
- [Installing](#page-15-1) the ACC library
- Installing the agent in a VCS [environment](#page-18-0)
- <span id="page-14-1"></span>Uninstalling the agent in a VCS [environment](#page-21-0)
- [Removing](#page-22-0) the ACC library
- Upgrading the agent for [PostgreSQL](#page-23-0)

# **Before you install the Cluster Server agent for PostgreSQL**

You must install the Cluster Server agent for PostgreSQL on all the systems that will host PostgreSQL service groups.

Before you install the agent for PostgreSQL, ensure that the following prerequisites are met.

Install and configure Cluster Server.

For more information on installing and configuring Cluster Server, refer to the Cluster Server installation and configuration guides.

<span id="page-15-0"></span>Install the latest version of ACC Library. To install or update the ACC Library package, locate the library and related documentation in the Agent Pack tarball. See "About the ACC [library"](#page-15-0) on page 16.

## **About the ACC library**

The operations of a Cluster Server agent depend on a set of Perl modules known as the ACC library. The library must be installed on each system in the cluster that runs the agent. The ACC library contains common, reusable functions that perform tasks, such as process identification, logging, and system calls.

Instructions to install or remove the ACC library on a single system in the cluster are given in the following sections. The instructions assume that the ACCLib tar file has already been extracted.

<span id="page-15-1"></span>**Note:** The LogDbg attribute should be used to enable debug logs for the ACCLib-based agents when the ACCLib version is 6.2.0.0 or later and VCS version is 6.2 or later.

## **Installing the ACC library**

Install the ACC library on each system in the cluster that runs an agent that depends on the ACC library.

#### **To install the ACC library**

- **1** Log in as a superuser.
- **2** Download ACC Library.

You can download either the complete Agent Pack tar file or the individual ACCLib tar file from the Veritas Services and Operations Readiness Tools (SORT) site ([https://sort.veritas.com/agents\)](https://sort.veritas.com/agents).

**3** If you downloaded the complete Agent Pack tar file, navigate to the directory containing the package for the platform running in your environment.

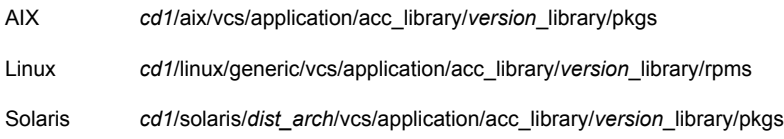

- **4** If you downloaded the individual ACCLib tar file, navigate to the pkgs directory (for AIX and Solaris), or rpms directory (for Linux).
- **5** Install the package. Enter **Yes**, if asked to confirm overwriting of files in the existing package.

```
AIX # installp -ac -d VRTSacclib.bff VRTSacclib
          # rpm -i \backslashVRTSacclib-VersionNumber-GA_GENERIC.noarch.rpm
Linux
Solaris # pkgadd -d VRTSacclib.pkg
```
<span id="page-16-0"></span>**Note:** The LogDbg attribute should be used to enable debug logs for the ACCLib-based agents when the ACCLib version is 6.2.0.0 or later and VCS version is 6.2 or later.

## Installing the ACC library IPS package on Oracle Solaris 11 systems

Install the ACC library IPS package on an Oracle Solaris 11 system.

#### **To install the ACC library IPS package on Oracle Solaris 11 systems**

- **1** Copy the VRTSacclib.p5p package from the pkgs directory to the system in the /tmp/install directory.
- **2** Disable the publishers that are not reachable as package install may fail, if any, of the already added repositories are unreachable.

# pkg set-publisher --disable <*publisher name*>

**3** Add a file-based repository in the system.

```
# pkg set-publisher -g /tmp/install/VRTSacclib.p5p Veritas
```
**4** Install the package.

# pkg install --accept VRTSacclib

**5** Remove the publisher from the system.

# pkg unset-publisher Veritas

**6** Enable the publishers that were disabled earlier.

# pkg set-publisher --enable <*publisher name*>

## Installing the ACC library package on Solaris brand non-global zones

<span id="page-17-0"></span>With Oracle Solaris 11, you must install the ACC library package inside non-global zones. The native non-global zones are called Solaris brand zones.

### **To install the ACC library package on Solaris brand non-global zones**

**1** Ensure that the SMF services,

svc:/application/pkg/system-repository:default and svc:/application/pkg/zones-proxyd:default, are online on the global zone.

# svcs svc:/application/pkg/system-repository:default

# svcs svc:/application/pkg/zones-proxyd:default

<span id="page-17-1"></span>**2** Log on to the non-global zone as a superuser.

#### **3** Ensure that the SMF service

svc:/application/pkg/zones-proxy-client:default is online inside the non-global zone:

# svcs svc:/application/pkg/zones-proxy-client:default

- **4** Copy the VRTSacclib.p5p package from the pkgs directory to the non-global zone (for example, at the  $/\text{tmp}/\text{install}$  directory).
- **5** Disable the publishers that are not reachable, as package install may fail, if any of the already added repositories are unreachable.
	- # pkg set-publisher --disable <*publisher name*>
- **6** Add a file-based repository in the non-global zone.

# pkg set-publisher -g/tmp/install/VRTSacclib.p5p Veritas

**7** Install the package.

# pkg install --accept VRTSacclib

**8** Remove the publisher on the non-global zone.

# pkg unset-publisher Veritas

<span id="page-17-2"></span>**9** Clear the state of the SMF service, as setting the file-based repository causes the SMF service svc:/application/pkg/system-repository:default to go into the maintenance state.

# svcadm clear svc:/application/pkg/system-repository:default

**10** Enable the publishers that were disabled earlier.

# pkg set-publisher --enable <*publisher*>

<span id="page-18-0"></span>**Note:** Perform steps [2](#page-17-1) through [10](#page-17-2) on each non-global zone.

## **Installing the agent in a VCS environment**

Install the agent for PostgreSQL on each node in the cluster.

#### **To install the agent in a VCS environment**

**1** Download the agent from the Veritas Services and Operations Readiness Tools (SORT) site: <https://sort.veritas.com/agents>.

You can download either the complete Agent Pack tar file or an individual agent tar file.

- **2** Uncompress the file to a temporary location, say /tmp.
- **3** If you downloaded the complete Agent Pack tar file, navigate to the directory containing the package for the platform running in your environment.

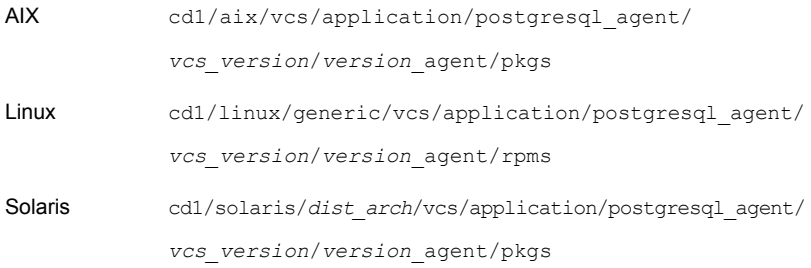

If you downloaded the individual agent tar file, navigate to the pkgs directory (for AIX and Solaris), or rpms directory (for Linux).

- **4** Log in as a superuser.
- **5** Install the package.

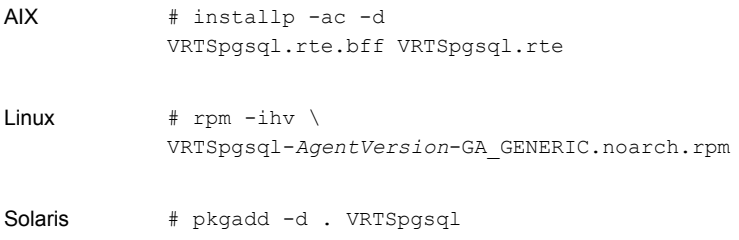

After installing the agent package, you must import the agent type configuration file.

<span id="page-19-0"></span>See "Importing the agent types files in a VCS [environment"](#page-27-0) on page 28.

## Installing the agent IPS package on Oracle Solaris 11 systems

### **To install the agent IPS package on an Oracle Solaris 11 system**

- **1** Copy the VRTSpgsql.p5p package from the pkgs directory to the system in the /tmp/install directory.
- **2** Disable the publishers that are not reachable as package install may fail, if any of the already added repositories are unreachable.

# pkg set-publisher --disable <*publisher name*>

where the publisher name is obtained using the  $pkg$  publisher command.

**3** Add a file-based repository in the system.

# pkg set-publisher -g /tmp/install/VRTSpgsql.p5p Veritas

**4** Install the package.

# pkg install --accept VRTSpgsql

**5** Remove the publisher from the system.

# pkg unset-publisher Veritas

<span id="page-19-1"></span>**6** Enable the publishers that were disabled earlier.

# pkg set-publisher --enable <*publisher name*>

## Installing agent packages on Solaris brand non-global zones

#### **To install the agent package on Solaris brand non-global zones**

**1** Ensure that the SMF services,

<span id="page-19-2"></span>svc:/application/pkg/system-repository:default and svc:/application/pkg/zones-proxyd:default, are online on the global zone.

- # svcs svc:/application/pkg/system-repository:default
- # svcs svc:/application/pkg/zones-proxyd:default
- **2** Log on to the non-global zone as a superuser.

### **3** Ensure that the SMF service

svc:/application/pkg/zones-proxy-client:default is online inside non-global zone:

# svcs svc:/application/pkg/zones-proxy-client:default

- **4** Copy the VRTSpgsq1.p5p package from the pkgs directory to the non-global zone (for example, at the  $/\text{tmp}/\text{install}$  directory).
- **5** Disable the publishers that are not reachable, as package install may fail, if any of the already added repositories are unreachable.

# pkg set-publisher --disable <*publisher name*>

**6** Add a file-based repository in the non-global zone.

```
# pkg set-publisher -g/tmp/install/VRTSpgsql.p5p Veritas
```
**7** Install the package.

# pkg install --accept VRTSpgsql

**8** Remove the publisher on the non-global zone.

# pkg unset-publisher Veritas

<span id="page-20-1"></span>**9** Clear the state of the SMF service, as setting the file-based repository causes the SMF service svc:/application/pkg/system-repository:default to go into the maintenance state.

# svcadm clear svc:/application/pkg/system-repository:default

**10** Enable the publishers that were disabled earlier.

# pkg set-publisher --enable <*publisher*>

<span id="page-20-0"></span>**Note:** Perform steps [2](#page-19-2) through [10](#page-20-1) on each non-global zone.

### Installing the agent in a Solaris 10 brand zone

To install the PostgreSQL agent in a Solaris 10 brand zone:

■ Ensure that the ACC library package, VRTSacclib, is installed in the non-global zone.

To install VRTSacclib in the non-global zone, run the following command from the global zone:

# pkgadd -R /zones/zone1/root -d VRTSacclib.pkg

■ To install the agent package in the non-global zone, run the following command from the global zone:

# pkgadd -R *zone-root*/root -d . VRTSpgsql

For example: # pkgadd -R /zones/zone1/root -d . VRTSpgsq1

#### **Note:** You can ignore the following messages that might appear:

```
## Executing postinstall script.
ln: cannot create
/opt/VRTSagents/ha/bin/PostgreSQL/imf_getnotification: File exists
ln: cannot create /opt/VRTSagents/ha/bin/PostgreSQL/imf_register:
File exists
or ## Executing postinstall script.
ln: cannot create
/opt/VRTSagents/ha/bin/PostgreSQL/imf_getnotification: No such file
or directory
ln: cannot create /opt/VRTSagents/ha/bin/PostgreSQL/imf_register: No
such file or directory
```
## **Uninstalling the agent in a VCS environment**

<span id="page-21-0"></span>You must uninstall the agent for PostgreSQL from a cluster while the cluster is active.

#### **To uninstall the agent in a VCS environment**

- **1** Log in as a superuser.
- **2** Set the cluster configuration mode to read/write by running the following command from any node in the cluster:

# haconf -makerw

**3** Remove all PostgreSQL resources from the cluster. Run the following command to verify that all resources have been removed:

```
# hares -list Type=PostgreSQL
```
**4** Remove the agent type from the cluster configuration by running the following command from any node in the cluster:

# hatype -delete PostgreSQL

Removing the agent's type file from the cluster removes the include statement for the agent from the  $_{\text{main.cf}}$  file, but the agent's type file is not removed from the cluster configuration directory. You can remove the agent's type file later from the cluster configuration directory.

**5** Save these changes. Then set the cluster configuration mode to read-only by running the following command from any node in the cluster:

# haconf -dump -makero

**6** Use the platform's native software management program to remove the agent for PostgreSQL from each node in the cluster.

Run the following command to uninstall the agent:

<span id="page-22-0"></span>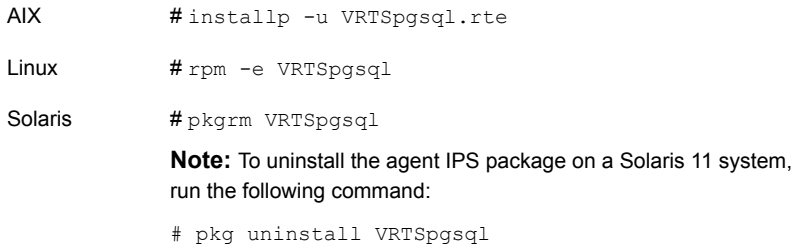

## **Removing the ACC library**

Perform the following steps to remove the ACC library.

#### **To remove the ACC library**

- **1** Ensure that all agents that use ACC library are removed.
- **2** Run the following command to remove the ACC library package:

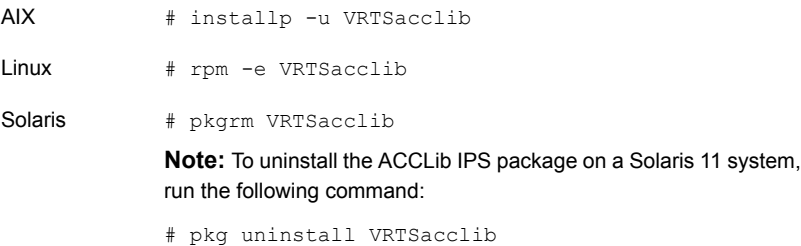

## **Upgrading the agent for PostgreSQL**

<span id="page-23-0"></span>Perform the following steps to upgrade the agent with minimal disruption.

#### **To upgrade the agent for PostgreSQL**

**1** Verify the version of the agent for PostgreSQL.

Linux # **rpm -qi VRTSpgsql | grep Version**

Solaris # **pkginfo -l VRTSpgsql | grep VERSION**

The output resembles:

Version : 7.0.0.0

**2** Save the VCS configuration.

```
# haconf -dump -makero
```
**3** Identify the PostgreSQL resource and service group.

```
# hatype -resources PostgreSQL
```
The output resembles:

pgsql

# **hares -display pgsql | grep Group**

The output resembles:

pgsql Group global pgsql\_grp

**4** Identify the current agent version from the type-level attribute, Version.

# **hatype -display PostgreSQL | grep Version**

**5** Freeze the PostgreSQL service group.

# **hagrp -freeze pgsql\_grp**

**6** Identify whether the PostgreSQL agent is running.

# **haagent -display PostgreSQL | grep Running**

The output resembles:

PostgreSQL Running Yes

**7** If the agent is running, stop the agent.

```
# haagent -stop PostgreSQL -force -sys hostname
```
**8** Verify the status of the agent.

# **haagent -display PostgreSQL | grep Running**

The output resembles:

PostgreSQL Running No

**9** Uninstall the agent by running the following command:

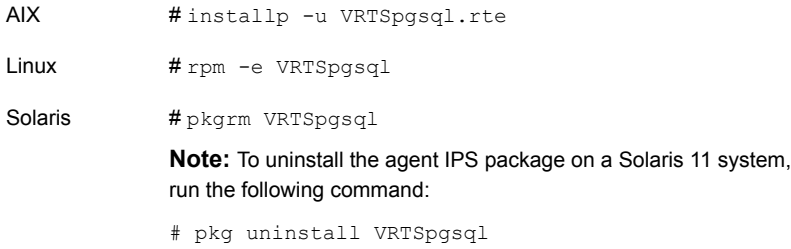

**10** Install the latest agent.

See "Installing the agent in a VCS [environment"](#page-18-0) on page 19.

**11** Update the agent type definition.

# **haconf -makerw**

# **hatype -modify PostgreSQL SupportedActions PromoteSlaveAction RewindAction BackupAction**

# **hatype -modify PostgreSQL ArgList ResLogLevel, State, IState, PostgreSQLUser, BaseDir, DataDir, EnvFile, HostName, Port, StartOpts, StopOpts, DBUser, DBName, Table, UseSystemD, ServiceName, SecondLevelMonitor, MonitorProgram, MonitorReplication, ClientAddr, SourceConnStr, BackupCmd, RecoveryFile, RestartdbToRewind, RegistrationOfStandby**

# **hattr -delete PostgreSQL ClientPort**

# **haconf -dump -makero**

- **12** Run the UpdateTypes.pl script located at: /opt/VRTSagents/ha/bin/PostgreSQL.
- **13** Start the PostgreSQL database.

# **haagent -start PostgreSQL -sys** *hostname*

The output resembles:

VCS NOTICE V-16-1-10001 Please look for messages in the log file

- **14** Verify the status of the agent.
	- # **haagent -display PostgreSQL | grep Running**

The output resembles:

PostgreSQL Running Yes

**15** Unfreeze the PostgreSQL service group.

```
# hagrp -unfreeze PostgreSQL_grp
```
# Chapter

# <span id="page-26-0"></span>Configuring the agent for **PostgreSQL**

This chapter includes the following topics:

- About configuring the Cluster Server agent for [PostgreSQL](#page-26-1)
- Importing the agent types files in a VCS [environment](#page-27-0)
- [PostgreSQL](#page-28-0) agent attributes
- <span id="page-26-1"></span>Executing a [customized](#page-36-0) monitoring program
- Setting up detail monitoring for the VCS agent for [PostgreSQL](#page-37-0)

# **About configuring the Cluster Server agent for PostgreSQL**

After installing the Cluster Server agent for PostgreSQL, you must import the agent type configuration file. After importing this file, review the attributes table that describes the resource type and its attributes, and then create and configure PostgreSQL resources.

To view the sample agent type definition and service groups configuration:

See "About sample [configurations](#page-62-1) for the agents for PostgreSQL" on page 63.

# **Importing the agent types files in a VCS environment**

<span id="page-27-0"></span>To use the agent for PostgreSQL, you must import the agent types file into the cluster. You can import the agent types file using the VCS graphical user interface or using the command line interface.

#### **To import the agent types file using the VCS Java GUI**

- **1** Start the Cluster Manager (Java Console) and connect to the cluster on which the agent is installed.
- **2** Click **File > Import Types**.
- **3** In the **Import Types** dialog box, select the following file:

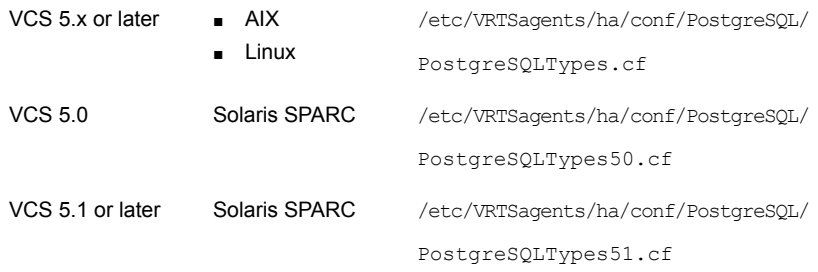

- **4** Click **Import**.
- **5** Save the VCS configuration.

The PostgreSQL agent type is now imported to the VCS engine.

You can now create PostgreSQL resources. For additional information about using the VCS GUI, refer to the *Cluster Server Administrator's Guide*.

#### **To import the agent types file using the CLI**

- **1** Log on to any one of the systems in the cluster as the superuser.
- **2** Create a temporary directory.

```
# mkdir ./temp
```

```
# cd ./temp
```
**3** Copy the sample file **Types**.cf.

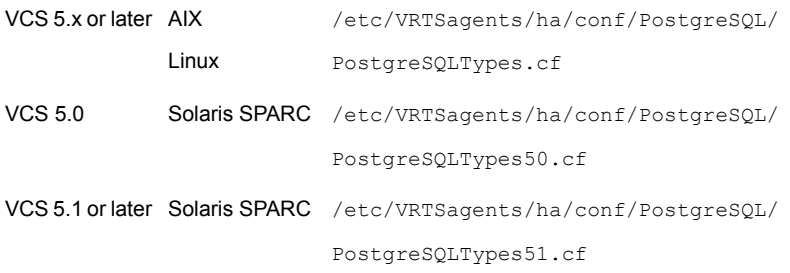

- **4** Create a dummy main.cf file.
	- # echo 'include "PostgreSQLTypes.cf"' > main.cf
- <span id="page-28-0"></span>**5** Create the PostgreSQL resource type as follows:
	- # hacf -verify .
	- # haconf -makerw
	- # sh main.cmd
	- # haconf -dump

# **PostgreSQL agent attributes**

Refer to the required and the optional attributes when you configure the agent for PostgreSQL.

**Table 3-1** Required attributes

| <b>Attribute</b>     | <b>Description</b>                                                                                                    |
|----------------------|----------------------------------------------------------------------------------------------------|
| Name: PostgreSQLUser | The dedicated OS user name that is created when the                                                                                                    |
| Type: String         | PostgreSQL server is installed. This user performs all the<br>database server operations, such as start, stop, and monitor.<br>This user name must be identical on all failover nodes. |
| Dimension: Scalar    |                                                                                                    |
|                      | <b>Note:</b> For EnterpriseDB Postgres Advanced Server, the default<br>value of this attribute is enterprised b. Modify the value of<br>this attribute as required.                    |
|                      | Default: postgres                                                                                                    |
|                      | Example: postgres                                                                                                    |

| <b>Attribute</b>                                    | <b>Description</b>                                                                                                    |
|-----------------------------------------------------|----------------------------------------------------------------------------------------------------|
| Name: DataDir<br>Type: String<br>Dimension: Scalar  | Absolute path of the directory that contains the database that<br>this instance of the PostgreSQL server manages. Veritas<br>recommends that you configure this directory on shared storage<br>so that the same copy is available on the failover node.<br>The PostgreSQL user must be the owner of this database<br>directory. |
|                                                     | Default: No default value<br>Example: /opt/postgres/data                                                                                                    |
| Name: BaseDir<br>Type: String<br>Dimension: Scalar  | The installation path of the PostgreSQL database server, where<br>the PostgreSQL executables like pg_ctl, postgres, and so<br>on reside.<br>Default: No default value<br>Example: /usr/bin                                                                                                    |
| Name: HostName<br>Type: String<br>Dimension: Scalar | Virtual host name for this PostgreSQL database instance.<br>Default: No default value<br>Example: web1.veritas.com                                                                                                    |
| Name: Port<br>Type: Integer<br>Dimension: Scalar    | Dedicated port number for the PostgreSQL server. The database<br>server is started using the and port number provided.<br><b>Note:</b> For EnterpriseDB Postgres Advanced Server, the default<br>value of this attribute is 5444. Modify the value of this attribute<br>as required.<br>Default: 5432<br>Example: 5212          |

**Table 3-1** Required attributes *(continued)*

| <b>Attribute</b>                   | <b>Description</b>                                                                                                    |
|------------------------------------|----------------------------------------------------------------------------------------------------|
| Name:<br><b>MonitorReplication</b> | Indicates that the agent should monitor the replication link to<br>support the PostgreSQL Streaming Replication feature.                                                                                                    |
| Type: <b>Boolean</b>               | When this value is set to 1, the agent takes the following actions:                                                                                                    |
| Dimension: Scalar                  | Verifies the replication host from the<br>pq stat replication table by comparing it with the value<br>of the ClientAddr attribute<br>Promotes the standby to master and stops the old master,<br>in case of a switchover or a failover operation<br>Restarts the old master as standby if the<br>RegistrationOfStandby attribute is enabled<br>Default: 0<br>Example: 1 |

**Table 3-1** Required attributes *(continued)*

**Table 3-2** Optional attributes

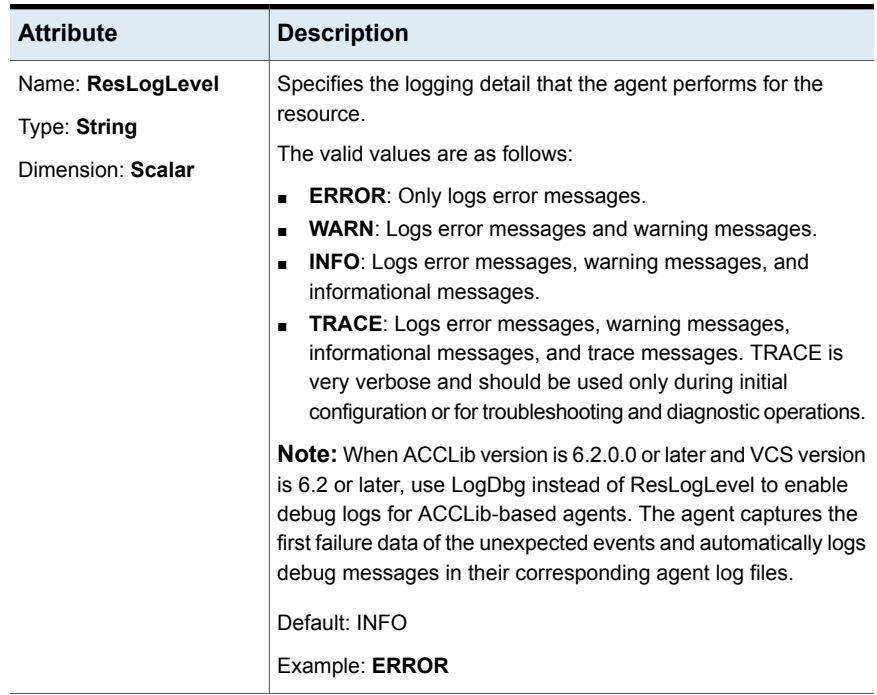

| <b>Attribute</b>                                   | <b>Description</b>                                                                                                    |
|----------------------------------------------------|----------------------------------------------------------------------------------------------------|
| Name: LogDbg<br>Type: String<br>Dimension: Keylist | When ACCLib version is 6.2.0.0 or later and VCS version is 6.2<br>or later, use the LogDbg resource-type attribute to enable debug<br>logs for ACCLib-based agents.                                                                                                    |
|                                                    | Set LogDbg to DBG 5 to enable debug logs for ACCLib-based<br>agents. By default, when you set LogDbg to DBG_5, it enables<br>debug logs for all PostgreSQL resources in the cluster. If you<br>need to enable debug logs for a specific PostgreSQL resource,<br>override the LogDbg attribute. |
|                                                    | For details on how to use the LogDbg attribute, see the Cluster<br>Server Administrator's Guide.                                                                                                    |
|                                                    | Default: No default value                                                                                                    |
| Name: EnvFile                                      | Full path of the file name to source to set the environment before                                                                                                    |
| Type: String                                       | the PostgreSQL commands are executed.                                                                                                    |
| Dimension: Scalar                                  | Veritas recommends storing the file on a shared disk. The ksh,<br>sh, and csh shell environments are supported.                                                                                                    |
|                                                    | This attribute is required only if second-level monitoring is<br>enabled.                                                                                                    |
|                                                    | Default: No default value                                                                                                    |
|                                                    | Example: /postgres/data/pg.env                                                                                                    |
| Name: MonitorProgram                               | Absolute path name of an external, user-supplied monitor                                                                                                    |
| Type: String                                       | executable.                                                                                                    |
| Dimension: Scalar                                  | For details on setting this attribute:                                                                                                    |
|                                                    | See "Executing a customized monitoring program" on page 37.                                                                                                    |
|                                                    | Default: No default value                                                                                                    |
|                                                    | Example 1: ServerRoot/bin/myMonitor.pl                                                                                                    |
|                                                    | Example 2: ServerRoot/bin/myMonitor.sh arg1 arg2                                                                                                    |

**Table 3-2** Optional attributes *(continued)*

| <b>Attribute</b>                                                         | <b>Description</b>                                                                                                    |
|--------------------------------------------------------------------------|----------------------------------------------------------------------------------------------------|
| Name:<br><b>SecondLevelMonitor</b><br>Type: Integer<br>Dimension: Scalar | Used to enable second-level monitoring and specify how often<br>it is run. Second-level monitoring is a deeper, more thorough<br>state check of the configured PostgreSQL server instance. The<br>numeric value specifies how often the second-level monitoring<br>routines are run.                                                                                                    |
|                                                                          | For example, if MonitorInterval is set to 60 seconds and<br>SecondLevelMonitor is set to 100, the second-level check is<br>performed only after every 100 minutes.                                                                                                    |
|                                                                          | To provide maximum flexibility, the value set is not checked for<br>an upper limit. You can set the second-level check to occur once<br>a month, if that is appropriate for your environment.                                                                                                    |
|                                                                          | Set the value of this attribute to a large number only after careful<br>consideration of these implications.                                                                                                    |
|                                                                          | See "Setting up detail monitoring for the VCS agent for<br>PostgreSQL" on page 38.                                                                                                    |
|                                                                          | Note: The SecondLevelMonitor attribute is applicable to VCS<br>versions earlier than VCS 5.1 SP1 with PostgreSQL agent<br>versions earlier than 5.1.1.0. From VCS version 5.1 SP1 with<br>PostgreSQL agent version 5.1.1.0 onwards, the<br>SecondLevelMonitor attribute is deprecated. Instead, a resource<br>type level attribute LevelTwoMonitorFreq should be used to<br>specify the frequency of in-depth monitoring. |
|                                                                          | Default: 0                                                                                                    |
|                                                                          | Example: 1                                                                                                    |
| Name: UseSystemD                                                         | SystemD is a system and a service manager for Linux operating<br>systems. It helps manage applications across Linux distributions                                                                                                    |
| Type: Boolean                                                            | that support the SystemD feature. When UseSystemD is set to                                                                                                    |
| Dimension: Scalar                                                        | 1 on SLES 12 or RHEL 7 distributions, the PostgreSQL resource<br>uses the PostgreSQL service file for the online and the offline<br>operations. The PostgreSQL resource comes online as a service<br>in system.slice. When this attribute is set to 0, typical online and<br>offline functions start and stop the resource in user slice.                                                                                 |
|                                                                          | Default: 0                                                                                                    |
|                                                                          | Example: 1                                                                                                    |

**Table 3-2** Optional attributes *(continued)*

| <b>Attribute</b>                                                          | <b>Description</b>                                                                                                    |
|---------------------------------------------------------------------------|----------------------------------------------------------------------------------------------------|
| Name: ServiceName<br>Type: String<br>Dimension: Scalar                    | Used to provide SystemD support for SLES 12 and RHEL 7<br>distributions. This attribute defines the name of the service that<br>is used to start and stop the PostgreSQL application. If<br>UseSystemD is set to 1, you must specify a value for<br>ServiceName.<br>Default: No default value<br>Example: postgresql-9.4                                                                                                    |
| Name:<br><b>LevelTwoMonitorFreq</b><br>Type: Integer<br>Dimension: Scalar | Specifies the frequency at which the agent for this resource type<br>must perform second-level or detailed monitoring. You can also<br>override the value of this attribute at the resource level. The<br>value indicates the number of monitor cycles after which the<br>agent monitors the PostgreSQL server in detail.<br>For example, the value 5 indicates that the agent monitors the<br>PostgreSQL server in detail after every five online monitor<br>intervals.<br><b>Note:</b> This attribute is applicable to VCS version 5.1 SP1 or<br>later with PostgreSQL agent version 5.1.1.0 or later. If VCS<br>version is earlier than 5.1 SP1 and PostgreSQL agent version<br>is earlier than 5.1.1.0, you must use the SecondLevelMonitor<br>attribute.<br>Set LevelTwoMonitorFreg to the same value as<br>SecondLevelMonitor, if both the following conditions are true:<br>You upgraded the VCS version to VCS 5.1 SP1 or later and<br>$\blacksquare$<br>the PostgreSQL agent version to 5.1.1.0 (or later).<br>You had enabled detail monitoring in the previous version.<br>$\blacksquare$<br>Default: 0 |
|                                                                           |                                                                                                    |
| Name: StartOpts                                                           | The startup options for the pg ctl command.                                                                                                    |
| Type: String<br>Dimension: Scalar                                         | Example: -I logfile                                                                                                    |

**Table 3-2** Optional attributes *(continued)*

| <b>Attribute</b>                                    | <b>Description</b>                                                                                                    |
|-----------------------------------------------------|----------------------------------------------------------------------------------------------------|
| Name: StopOpts<br>Type: String<br>Dimension: Scalar | Shutdown options for the PostgreSQL database server. You<br>can use this attribute to specify a shutdown mode, such as $-m$<br>fast, which does not wait for clients to disconnect.                                             |
|                                                     | If this attribute is not specified, the agent stops the database<br>server with the default -m smart shutdown mode.                                                                                                    |
|                                                     | If the database is configured for replication, you must specify<br>the $-t$ TIMEOUT SECS option. You need not specify the $-w$<br>option, because the relevant value is already passed.                                         |
|                                                     | For information about shutdown options, see postgres<br>--help. These options are used in the pg_ctl command,<br>which is used when the postgres process is stopped.                                                            |
|                                                     | Default: No default value                                                                                                    |
|                                                     | Example: -m fast                                                                                                    |
| Name: DBUser<br>Type: String<br>Dimension: Scalar   | A valid database user name that is used to run queries on the<br>database during detail monitoring. This user must have privileges<br>to run queries on or to update the table that is created for detail<br>monitoring.        |
|                                                     | Default: No default value                                                                                                    |
|                                                     | Example: postgres                                                                                                    |
| Name: DBName<br>Type:                               | A valid database name in which the table is created for detail<br>monitoring.                                                                                                    |
| Dimension:                                          | Default: No default value                                                                                                    |
|                                                     | Example: postgres                                                                                                    |
| Name: Table<br>Type: String<br>Dimension: Scalar    | A valid database table in the \$DBUser schema on which the<br>query is executed during detail monitoring. The table should<br>contain a single field TSTAMP with datatype DATE.<br>Default: No default value<br>Example: vcsslm |
|                                                     |                                                                                                    |
| Name: SourceConnStr<br>Type: String                 | Connection string that the RewindAction action entry point uses<br>to support the PostgreSQL Streaming Replication feature.                                                                                                    |
| Dimension: Scalar                                   | Default: No default value                                                                                                    |
|                                                     | Example: host=10.209.69.168 port=5432 user=postgres<br>dbname=postgres                                                                                                    |

**Table 3-2** Optional attributes *(continued)*

| <b>Attribute</b>                                        | <b>Description</b>                                                                                                    |
|---------------------------------------------------------|----------------------------------------------------------------------------------------------------|
| Name: ClientAddr<br>Type: String                        | Address of the standby instance. The agent uses this value to<br>support the PostgreSQL Streaming Replication feature.                                                                                                    |
| Dimension: Scalar                                       | <b>Note:</b> This attribute is required if MonitorReplication is set to<br>1.                                                                                                    |
|                                                         | Default: No default value                                                                                                    |
|                                                         | Example: 10.209.69.168                                                                                                    |
| Name: BackupCmd<br>Type: String                         | Complete base backup command that is used to backup the<br>database instance. The agent uses this value to support the<br>PostgreSQL Streaming Replication feature.                                                                |
| Dimension: Scalar                                       | <b>Note:</b> If third-party tools are used for PostgreSQL backup,<br>specify the full path of the backup command, including the<br>command options to be used.                                                                     |
|                                                         | Default: No default value                                                                                                    |
|                                                         | Example: /usr/pgsql-10/bin/pg_basebackup -R -X stream -D<br>/var/lib/pgsql/data -U postgres -h 10.209.69.168                                                                                                    |
| Name: RecoveryFile<br>Type: String<br>Dimension: Scalar | Full path of the recovery. confile. The agent uses this value<br>to support the PostgreSQL Streaming Replication feature. The<br>agent copies this file to the data directory when it configures a<br>standby instance.            |
|                                                         | Even when the \$sdataDirectory/recovery.conf file is<br>already present, the agent uses the file that is specified in this<br>attribute.                                                                                           |
|                                                         | Default: No default value                                                                                                    |
|                                                         | Example: /var/lib/pgsql/backup/recovery.conf                                                                                                    |
| Name:<br><b>RestartdbToRewind</b>                       | Indicates whether to restart the database if the pg_rewind<br>command fails. The agent uses this value to support the                                                                                                    |
| Type: Boolean<br>Dimension: Scalar                      | PostgreSQL Streaming Replication feature. If the database is<br>not gracefully shut down and if the value of this attribute is set<br>to 1, the agent starts and stops the database before it runs the<br>pg rewind command again. |
|                                                         | <b>Note:</b> This attribute must be set to 1 for the synchronous mode<br>of replication.                                                                                                    |
|                                                         | Default: 0                                                                                                    |
|                                                         | Example: 1                                                                                                    |

**Table 3-2** Optional attributes *(continued)*

| <b>Attribute</b>                      | <b>Description</b>                                                                                                    |
|---------------------------------------|----------------------------------------------------------------------------------------------------|
| Name:<br><b>RegistrationOfStandby</b> | Indicates whether to re-register the old master as the standby.<br>The agent uses this value to support the PostgreSQL Streaming      |
| Type: Boolean                         | Replication feature. In case of a failover or a switchover<br>operation, the preonline trigger refers to this attribute. If its value |
| Dimension: Scalar                     | is set to 1, the agent re-registers the old master as standby.                                                                        |
|                                       | Default: $0$                                                                                                    |
|                                       | Example: 1                                                                                                    |

**Table 3-2** Optional attributes *(continued)*

**Note:** For information about the additional attributes of the agent for PostgreSQL when IMF is enabled:

<span id="page-36-0"></span>See ["Attributes](#page-42-0) that enable IMF" on page 43.

## **Executing a customized monitoring program**

You can configure the monitor function to execute MonitorProgram. MonitorProgram is a custom monitor utility to perform a user-defined PostgreSQL server state check.

The utility is executed in the context of the UNIX user that is defined in the PostgreSQLUser attribute.

The monitor operation executes MonitorProgram if:

- The MonitorProgram attribute value is set to a valid executable utility.
- The first-level process check indicates that the PostgreSQL server instance is online.
- $\blacksquare$  The SecondLevelMonitor attribute is set to 1 and the second-level check returns the server state as ONLINE. Or
- The SecondLevelMonitor attribute is set to greater than 1, but the second-level check is deferred for this monitoring cycle.

The monitor operation interprets the program exit code as follows:

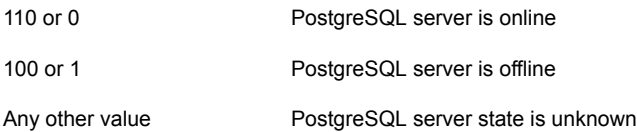

# **Setting up detail monitoring for the VCS agent for PostgreSQL**

<span id="page-37-0"></span>The Cluster Server agent for PostgreSQL provides the following two levels of application monitoring:

■ Primary (basic monitoring)

In the basic monitoring mode, the agent monitors the PostgreSQL processes to verify that they are continuously active.

■ Secondary (detail monitoring)

In the detail monitoring mode, the agent executes the psql SELECT statement to monitor the health of the database.

You can use the agent's detail monitoring capability to monitor the status of a database and listener and to increase the confidence in their availability.

**Note:** Disable detail monitoring before undertaking any database maintenance that involves disabling database access to external users.

Detail monitoring for a PostgreSQL resource verifies whether a database is ready for transactions by performing a SELECT transaction against a table within the database. This SELECT statement fetches the time-stamp from the table created for detail monitoring.

Ensure the following before you set up and enable detail monitoring:

- the agent is running satisfactorily at the basic level of monitoring.
- you have created a test table (with a timestamp) in the PostgreSQL database.

The example to set up detail monitoring shows how to create and test a table for use by detail monitoring, and how to enable detail monitoring.

#### **To set up detail monitoring for PostgreSQL**

**1** Make the VCS configuration writable.

# haconf -makerw

**2** Freeze the service group to avoid automated actions by VCS caused by an incomplete reconfiguration.

# hagrp -freeze *serviceGroupName*

**3** Log on as a PostgreSQL user.

```
$ su - ownerName
```
**4** Start the psql utility, and as the database administrator, run the following command to set up a database table:

```
$ psql -h hostName -p portNumber -U adminUserName
-d databaseName
```
Enter the password when prompted.

<span id="page-38-0"></span>**5** As the database administrator, issue the following statements at the psql prompt to create the test table:

```
CREATE USER <USER> WITH PASSWORD '<PASSWORD>';
CREATE table <TABLE>(tstamp timestamp);
GRANT SELECT,UPDATE ON <TABLE> TO <USER>;
INSERT INTO <TABLE> VALUES (CURRENT_TIMESTAMP);
\mathcal{q}
```
**6** If the pg hba.conf file is configured for password-based authentication methods, such as md5 or password, create a . pqpass file in the format:

hostname:port:database:username:password.

Here, use the username and password that you created while creating the test table in step [5.](#page-38-0)

- **7** Make sure that the file permissions for the .pgpass file are 0600 or less.
- **8** Place the .pgpass file in the shared file system or on the local file systems. The . pgpass file must be in the same location on all nodes in the cluster.
- **9** Create a .env file and enter the following text in it:

export PGPASSFILE=*pgpassFilePath*

Place the .env file in the shared disk and provide the path of this .env file in the EnvFile agent attribute.

**10** To test the database table for use, run the following command:

```
$ psql -A -t -h hostName -p portNumber -U userName
-d databaseName -c "select tstamp from TableName;"
```
- **11** Enable detail monitoring for the PostgreSQL resource using the following VCS commands:
	- # hares -modify PostgreSQLResource DBUser User
	- # hares -modify PostgreSQLResource DBName DBName
	- # hares -modify PostgreSQLResource Table Table
	- # hares -modify PostgreSQLResource SecondLevelMonitor 1
	- # haconf -dump -makero
	- # hagrp -unfreeze service\_group

You can also use Cluster Manager (Java Console) or Veritas Infoscale Operations Manager to set these attributes.

# Chapter

# <span id="page-40-0"></span>Enabling the agent for PostgreSQL to support IMF

This chapter includes the following topics:

- **About Intelligent Monitoring [Framework](#page-40-1)**
- Agent functions for the IMF [functionality](#page-41-1)
- [Attributes](#page-42-0) that enable IMF
- Before you enable the agent to [support](#page-43-1) IMF
- <span id="page-40-1"></span>[Enabling](#page-43-2) the agent to support IMF
- Disabling intelligent resource [monitoring](#page-46-1)
- Sample IMF [configurations](#page-47-0)

# **About Intelligent Monitoring Framework**

With the IMF feature, VCS supports intelligent resource monitoring in addition to the poll-based monitoring. Poll-based monitoring polls the resources periodically whereas intelligent monitoring performs asynchronous monitoring. You can enable or disable the intelligent resource monitoring functionality of the PostgreSQL agent.

VCS process and mount-based agents use the AMF kernel driver that provides asynchronous event notifications to the agents that are enabled for IMF.

You can enable the PostgreSQL agent for IMF, provided the following software versions are installed:

- Cluster Server (VCS) 5.1 SP1 or later
- Cluster Server agent for PostgreSQL version 5.1.0.0 or later

<span id="page-41-0"></span>Refer to the *Cluster Server Administrator's Guide* for more information about IMF notification module functions and administering the AMF kernel driver.

## Benefits of IMF

IMF offers the following benefits:

■ Performance

Enhances performance by reducing the monitoring of each resource at a default of 60 seconds for online resources, and 300 seconds for offline resources. IMF enables the agent to monitor a large number of resources with a minimal effect on performance.

<span id="page-41-1"></span>■ Faster detection Asynchronous notifications would detect a change in the resource state as soon as it happens. Immediate notification enables the agent to take action at the time of the event.

# **Agent functions for the IMF functionality**

<span id="page-41-2"></span>If the PostgreSQL agent is enabled for IMF support, the agent supports the following functions, in addition to the functions mentioned in the PostgreSQL agent functions topic.

## imf\_init

<span id="page-41-3"></span>This function initializes the PostgreSQL agent to interface with the AMF kernel driver, which is the IMF notification module for the agent for PostgreSQL. This function runs when the agent starts up.

## imf\_getnotification

<span id="page-41-4"></span>This function gets notifications about resource state changes. This function runs after the agent initializes with the AMF kernel module. This function continuously waits for notification and takes action on the resource upon notification.

## imf\_register

This function registers or unregisters resource entities with the AMF kernel module. This function runs for each resource after the resource goes into a steady state—online or offline.

## **Attributes that enable IMF**

<span id="page-42-1"></span><span id="page-42-0"></span>If the agent for PostgreSQL is enabled for IMF support, the agent uses type-level attributes in addition to the agent-specific attributes.

## IMF

This resource type-level attribute determines whether the PostgreSQL agent must perform intelligent resource monitoring. You can also override the value of this attribute at the resource level.

This attribute includes the following keys:

### **Mode**

Define this attribute to enable or disable intelligent resource monitoring. Valid values are as follows:

- 0—Does not perform intelligent resource monitoring
- 1—Performs intelligent resource monitoring for offline resources and performs poll-based monitoring for online resources
- 2—Performs intelligent resource monitoring for online resources and performs poll-based monitoring for offline resources
- 3—Performs intelligent resource monitoring for both online and for offline resources.

**Note:** The agent for PostgreSQL supports intelligent resource monitoring for online resources only. Hence, Mode should be set to either 0 or 2.

<span id="page-42-2"></span>Type and dimension: integer-association

Default: 0 for VCS 5.1 SP1, 3 for VCS 6.0 and later.

### **MonitorFreq**

This key value specifies the frequency at which the agent invokes the monitor agent function. The value of this key is an integer.

Default: 1

You can set this key to a non-zero value for cases where the agent requires to perform both poll-based and intelligent resource monitoring.

If the value is 0, the agent does not perform poll-based process check monitoring.

After the resource registers with the AMF kernel driver, the agent calls the monitor agent function as follows:

- After every (MonitorFreq x MonitorInterval) number of seconds for online resources
- After every (MonitorFreq x OfflineMonitorInterval) number of seconds for offline resources

## **RegisterRetryLimit**

If you enable intelligent resource monitoring, the agent invokes the imf\_register agent function to register the resource with the AMF kernel driver.

The value of the RegisterRetryLimit key determines the number of times the agent must retry registration for a resource. If the agent cannot register the resource within the limit that is specified, then intelligent monitoring is disabled until the resource state changes or the value of the Mode key changes.

<span id="page-43-0"></span>Default: 3.

## **IMFRegList**

An ordered list of attributes whose values are registered with the IMF notification module.

Type and dimension: string-vector

<span id="page-43-1"></span>Default: No default value

**Note:** The attribute values can be overriden at the resource level.

## **Before you enable the agent to support IMF**

<span id="page-43-2"></span>Before you enable the PostgreSQL agent to support IMF, ensure that the AMF kernel module is loaded and AMF is configured. For details, refer to the 'Administering the AMF kernel driver' section of the *Cluster Server Administrator's Guide*. For details about the commands you can configure AMF using the amfconfig -h command.

## **Enabling the agent to support IMF**

In order to enable the PostgreSQL agent to support IMF, you must make the following configuration changes to the attributes of the agent:

- AgentFile: Set the AgentFile attribute to **Script51Agent**
- IMF Mode: Set the IMF Mode attribute to **2**
- IMFRegList: Update the IMFRegList attribute

The following sections provide more information about the commands you can use to make these configuration changes, depending on whether VCS is in a running state or not.

**Note:** If you have upgraded VCS from an earlier version to version 5.1 SP1 or later, and you already have PostgreSQL agent 5.1.00 or later installed, ensure that you run the following commands to create appropriate symbolic links:

```
# cd /opt/VRTSagents/ha/bin/PostgreSQL
# ln -s /opt/VRTSamf/imf/imf_getnotification imf_getnotification
# ln -s /opt/VRTSagents/ha/bin/PostgreSQL/monitor imf_register
```
## If VCS is in a running state

#### **To enable the PostgreSQL resource for IMF when VCS is in a running state:**

**1** Make the VCS configuration writable.

# haconf -makerw

**2** Run the following command to update the AgentFile attribute.

```
# hatype -modify PostgreSQL AgentFile\
/opt/VRTSvcs/bin/Script51Agent
```
**3** For VCS version 6.0 or later, run the following commands to add the IMF attributes:

```
# haattr -add -static PostgreSQL IMF -integer -assoc Mode 0 \
MonitorFreq 1 RegisterRetryLimit 3
```
# haattr -add -static PostgreSQL IMFRegList -string -vector

**Note:** Run these commands only once after you first enable IMF support for the agent.

**4** Run the following command to update the IMF attribute.

# hatype -modify PostgreSQL IMF Mode *num* MonitorFreq *num* RegisterRetryLimit *num*

For example, to enable intelligent monitoring of online resources, with the MonitorFreq key set to 5, and the RegisterRetryLimit key is set to 3, run the following command:

```
# hatype -modify PostgreSQL IMF Mode 2 MonitorFreq 5 \
RegisterRetryLimit 3
```
**Note:** The valid values for the Mode key of the IMF attribute are 0 (disabled) and 2 (online monitoring).

**5** Run the following command to update the IMFRegList attribute:

```
# hatype -modify PostgreSQL IMFRegList BaseDir DataDir
PostgreSQLUser
```
**6** Save the VCS configuration.

# haconf -dump -makero

<span id="page-45-0"></span>**7** If the PostgreSQL agent is running, restart the agent.

For information on the commands you can use to restart the agent, see [Restarting](#page-45-0) the agent.

### **Restarting the agent**

#### **To restart the agent:**

**1** Run the following command to stop the agent forcefully:

# haagent -stop PostgreSQL -force -sys <*system*>

**Note:** Stopping the agent forcefully eliminates the need to take the resource offline.

**2** Run the following command to start the agent:

```
# haagent -start PostgreSQL -sys <system>.
```
## If VCS is not in a running state

<span id="page-46-0"></span>**To change the PostgreSQL type definition file when VCS is not in a running state:**

**1** Update the AgentFile attribute.

static str AgentFile = "/opt/VRTSvcs/bin/Script51Agent"

**2** Update the IMF attribute.

The valid values for the Mode key of the IMF attribute are 0 (disabled) and 2 (online monitoring).

```
static int IMF{} = { Mode=num, MonitorFreq=num,
RegisterRetryLimit=num }
```
For example, to update the IMF attribute such that the Mode key is set to 2, the MonitorFreq key is set to 5, and the RegisterRetryLimit key is set to 3:

```
static int IMF{} = { Mode=2, MonitorFreq=5, RegisterRetryLimit=3
}
```
<span id="page-46-1"></span>**3** Update the IMFRegList attribute.

static str IMFRegList[] = { BaseDir, DataDir, PostgreSQLUser }

## **Disabling intelligent resource monitoring**

#### **To disable intelligent resource monitoring**

**1** Make the VCS configuration writable.

# haconf -makerw

**2** To disable intelligent resource monitoring for all the resources of a certain type, run the following command:

```
# hatype -modify PostgreSQL IMF -update Mode 0
```
**3** To disable intelligent resource monitoring for a specific resource, run the following command:

# hares -override *resource\_name* IMF

# hares -modify *resource\_name* IMF -update Mode 0

**4** Save the VCS configuration.

```
# haconf -dump -makero
```
## **Sample IMF configurations**

<span id="page-47-0"></span>An example of a type definition file for a PostgreSQL agent that is IMF-enabled is as follows. In this example, the IMF-related attributes are set to the following values:

```
AgentFile /opt/VRTSvcs/bin/Script51Agent
IMF{} { Mode=2, MonitorFreq=5, RegisterRetryLimit=3 }
IMFRegList[] { BaseDir DataDir PostgreSQLUser }
LevelTwoMonitorFreq 25
type PostgreSQL (
    static str AgentDirectory = "/opt/VRTSagents/ha/bin/PostgreSQL"
    static str AgentFile = "/opt/VRTSvcs/bin/Script50Agent"
    static str ArgList[] = { ResLogLevel, State, IState, PostgreSQLUser,
      BaseDir, DataDir, EnvFile, HostName, Port, StartOpts, StopOpts,
      DBUser, DBName, Table, UseSystemD, ServiceName, SecondLevelMonitor,
      MonitorProgram, MonitorReplication, ClientAddr, SourceConnStr,
      BackupCmd, RecoveryFile, RestartdbToRewind, RegistrationOfStandby }
    static boolean AEPTimeout = 1
    str ResLogLevel = INFO
    str PostgreSQLUser = postgres
    str HostName
    str EnvFile
    int Port = 5432str BaseDir
    str DataDir
    str StartOpts
    str DBUser
    str DBName
    str Table
    boolean UseSystemD = 0
    str ServiceName
    int SecondLevelMonitor
    str MonitorProgram
    boolean MonitorReplication = 0
    str ClientAddr
    str SourceConnStr
    str BackupCmd
    str RecoveryFile
    boolean RestartdbToRewind = 0
    boolean RegistrationOfStandby = 0
    \lambda
```
A sample resource configuration from the /etc/VRTSvcs/conf/config/main.cf file is as follows:

```
PostgreSQL pg-sg (
   ResLogLevel = TRACE
   HostName = localhost
   EnvFile = "/server/pg.env"
   BaseDir = "/usr/local/pgsql/bin"
   DataDir = "/server"
   StartOpts = "-l /server/logfile"
   DBUser = vcs_user
   DBName = vcs_slm
   Table = vcs_slm
   UseSystemD = 1
    ServiceName = "postgresql-9.4"
    \lambda
```
Chapter

# <span id="page-49-0"></span>Configuring the service groups for PostgreSQL using the CLI

This chapter includes the following topics:

- About configuring service groups for [PostgreSQL](#page-49-1)
- Before configuring the service groups for [PostgreSQL](#page-50-0)
- PostgreSQL entities in a clustered [environment](#page-50-1)
- **Virtualizing [PostgreSQL](#page-51-0)**
- <span id="page-49-1"></span>Creating service groups for [PostgreSQL](#page-51-1) under Solaris non-global zones
- Configuring service groups for PostgreSQL [Synchronous](#page-52-0) Streaming Replication
- Configuring [PostgreSQL](#page-53-0) preonline script

# **About configuring service groups for PostgreSQL**

Configuring the PostgreSQL service group involves creating the PostgreSQL service group, its resources, and defining attribute values for the configured resources. You must have administrator privileges to create and configure a service group.

You can configure the service groups using one of the following:

- The Cluster Manager (Java console)
- Veritas Infoscale Operations Manager
- The command line

# **Before configuring the service groups for PostgreSQL**

<span id="page-50-0"></span>Before you configure the PostgreSQL service group, you must:

- Verify that the Cluster Server components are installed and configured on all nodes in the cluster where you will configure the service group. For more information on installing the components, refer to the *InfoScale Availability Installation Guide*.
- <span id="page-50-1"></span>■ Verify that the Cluster Server agent for PostgreSQL is installed on all nodes in the cluster.

See "Installing the agent in a VCS [environment"](#page-18-0) on page 19.

# **PostgreSQL entities in a clustered environment**

A service group is a logical setup containing all resources that can support a PostgreSQL instance in a clustered environment.

The required resources are as follows.

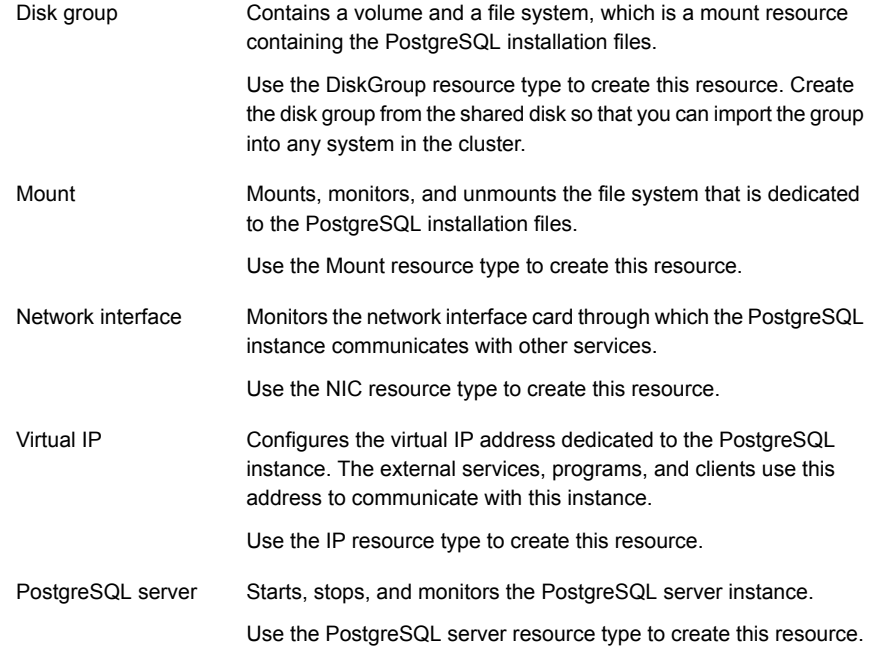

# **Virtualizing PostgreSQL**

<span id="page-51-0"></span>To ensure that your PostgreSQL machine can function properly on any node of the cluster, you need to virtualize all the parameters that could be dependent on a particular node.

Review the following basic notes for virtualization:

- When installing and configuring the PostgreSQL machine, ensure that you enter the virtual host name associated with the IP address used to configure the IP resource. This ensures that if the application needs to be migrated, you are not tied down by the physical IP address given to the PostgreSQL machine. Host names Ensure that your application gets installed on a shared disk so that it is Path names
	- not constrained by anything that is local to the node. If this is not possible every time, make sure that the local data is available on each configured node.

# **Creating service groups for PostgreSQL under Solaris non-global zones**

<span id="page-51-1"></span>**To configure zones on each cluster node**

**1** Set up the non-global zone configuration.

```
hazonesetup servicegroup_name zoneres_name zone_name password
systems
```
For example:

```
hazonesetup -g servicegroup_name -r zoneres_name -z zone_name
-p password -s systems
```
**2** Verify the non-global zone configuration.

hazoneverify *servicegroup\_name*

- **3** Whenever you make a change that affects the zone configuration, run the hazonesetup command to reconfigure the zones in VCS.
- **4** Make sure that the zone configuration files are consistent on all nodes at all times. The file is located at /etc/zones/zone\_name.xml.
- **5** Make sure that the application is identical on all nodes. If you update the application configuration on one node, apply the same updates to all nodes.
- **6** Configure the service groups for PostgreSQL.

# **Configuring service groups for PostgreSQL Synchronous Streaming Replication**

<span id="page-52-0"></span>Note the following considerations before you configure a service group for PostgreSQL:

- The service group for the IP resource can only be the parent service group for the PostgreSQL resource.
- The OnlineTimeOut attribute value of the PostgreSQL agent type should be large enough to accommodate the replication time taken for either of the following:
	- Starting the PostgreSQL instance
	- Performing the takeover operation

If the replication delays the starting of the PostgreSQL instance and the time exceeds the OnlineTimeOut value, you must start the PostgreSQL instance outside VCS.

If the replication delays the takeover operation and the time exceeds the OnlineTimeOut value, you must perform the takeover operation manually.

Perform the following procedure at each site in a global cluster.

#### **To add a parallel service group for PostgreSQL on one a site in a global cluster**

**1** Create a service group for PostgreSQL.

For example: # **hagrp -add PG\_SG**

For details on creating a service group, refer to the *Cluster Server Administrator's Guide*.

**2** Add systems to the service group by modifying the SystemList attribute.

For example:

# **hagrp -modify PG\_SG SystemList sys1 0 sys2 1**

- # **hagrp -modify PG\_SG Parallel 1**
- **3** Create resources for the PostgreSQL instance in the service group.

For example: # **hares -add pg PostgreSQL PG\_SG**

- **4** Modify the resource attributes as appropriate for your environment. See ["PostgreSQL](#page-28-0) agent attributes" on page 29.
- **5** Create a failover service group for the PostgreSQL IP resource.

For example: # **hagrp -add IP\_PG**

**6** Add systems to the IP service group by modifying the SystemList attribute.

For example: # **hagrp -modify IP\_PG SystemList sys1 0 sys2 1** Configure the IP service group.

**7** Modify the PreOnline attribute of the IP service group.

For example: # **hagrp -modify IP\_PG PreOnline 1**

**8** Create an IP resource in the service group.

For example: # **hares -add IP IP IP\_PG**

**Note:** You must set the RestartLimit attribute for the configured IP resource. You can override the attribute values as follows:

/opt/VRTSvcs/bin/hares -override IP RestartLimit /opt/VRTSvcs/bin/hares -modify IP RestartLimit 2

This is the master IP which always remains online on the master node. Clients must execute read and write operations by using this IP.

**9** Specify the dependencies between the PG\_SG and the IP\_PG groups.

For example: # **hagrp -link IP\_PG PG\_SG online local hard** Verify the group dependencies.

<span id="page-53-0"></span># **hagrp -dep**

# Parent Child Relationship IP\_PG PG\_SG online local hard

## **Configuring PostgreSQL preonline script**

In a clustered environment, the PostgreSQL administrator installs and configures the PostgreSQL Synchronous Streaming Replication.

PostgreSQL Synchronous Streaming Replication has the following requirements:

- If the primary replication site fails, a secondary replication site must take over the role of the primary. Additionally, if the RegistrationOfStandby attribute is set to 1, the old master must connect as the new standby.
- If the primary replication site is switched over manually to a secondary replication site, the secondary must take over the role of the primary. Additionally, if the RegistrationOfStandby attribute is set to 1, the old master must connect as the new standby.

■ Keyless SSH must be configured between the nodes that host the PostgreSQL instances.

The PostgreSQL preonline script facilitates proper PostgreSQL Synchronous Streaming Replication takeover behavior. The VCS preonline script calls the PostgreSQL preonline script.

**Note:** The preonline script must be configured for a service group for the IP resource.

The PostgreSQL preonline script performs the following tasks:

- If the service group for which the script is running does not have a child service group for the PostgreSQL resources, the script returns the control to the VCS preonline script.
- If the service group is for the IP resource and has PostgreSQL resources in its child service group, the script performs the takeover action. The script also ensures that the online operation does not execute the VCS preonline script again.

To accomplish this failover behavior, you must configure the VCS preonline script.

#### **To configure the VCS preonline script**

**1** Create a symlink for the preonline script to the monitor script.

```
cd /opt/VRTSagents/ha/bin/PostgreSQL; ln -s \
/opt/VRTSagents/ha/bin/PostgreSQL/monitor preonline
```
**Note:** You need to create this link only if the package installer has failed to create it.

- **2** Navigate to the \$VCS\_HOME/bin/triggers directory.
- **3** If the VCS preonline trigger script is already present, add the contents of /etc/VRTSagents/ha/conf/PostgreSQL/preonline file to the main preonline trigger.
- **4** For the IP service group, set the preonline flag to **True**.

# **hagrp -modify** *serviceGroupName* **PreOnline 1 -sys** *systemName*

The preonline script is now configured to facilitate the switchover operation.

To configure the logging level that is used in the preonline script, you can set the ResLogLevel attribute in the preonline wrapper. You can then view the logs in the VCS engine log, /var/VRTSvcs/log/engine A.log.

### **To disable the preonline trigger**

- ◆ Run the following command:
	- # **hagrp -modify** *serviceGroupName* **PreOnline 0 -sys** *systemName*

# **Chapter**

# <span id="page-56-0"></span>Troubleshooting the agent for PostgreSQL

This chapter includes the following topics:

- Using the correct software and [operating](#page-56-1) system versions
- **Meeting [prerequisites](#page-56-2)**
- **Verifying [virtualization](#page-57-0)**
- Starting the [PostgreSQL](#page-57-1) server outside a cluster
- <span id="page-56-1"></span>[Reviewing](#page-58-0) error log files
- [Troubleshooting](#page-60-0) the configuration for IMF

# **Using the correct software and operating system versions**

<span id="page-56-2"></span>Ensure that you use correct software and operating system versions.

For information on the software versions that the agent for PostgreSQL supports, see the Veritas Services and Operations Readiness Tools (SORT) site: [https://sort.veritas.com/agents.](https://sort.veritas.com/agents)

# **Meeting prerequisites**

Before installing the agent for PostgreSQL, ensure that the following prerequisites are met.

For example, you must install the ACC library on VCS before installing the agent for PostgreSQL.

<span id="page-57-0"></span>See "Before you install the Cluster Server agent for [PostgreSQL"](#page-14-1) on page 15.

## **Verifying virtualization**

Verify that your application does not use anything that ties it down to a particular node of the cluster.

<span id="page-57-1"></span>See "Virtualizing [PostgreSQL](#page-51-0)" on page 52.

# **Starting the PostgreSQL server outside a cluster**

If you face problems while working with a resource, you must disable the resource within the cluster framework. A disabled resource is not under the control of the cluster framework, and so you can test the PostgreSQL database server independent of the cluster framework. Refer to the cluster documentation for information about disabling a resource.

**Note:** Use the same parameters that the resource attributes defined within the cluster framework while restarting the resource outside the framework, like the owner of the application, the environment file etc.

■ Starting the PostgreSQL server To start the PostgreSQL server outside cluster, execute:

```
$ baseDirectory/pg_ctl start -w -D dataDirectory
-o "-p portNumber -h hostName" startOptions
```
■ Stopping the PostgreSQL server To stop the PostgreSQL server outside cluster, execute:

\$ *BaseDir*/pg\_ctl stop -w -D *DataDir*

- Monitoring the PostgreSQL server First verify that the PostgreSQL processes are running as PostgreSQLUser. The default value is postgres.
- The agent uses the following monitor command to verify that the PostgreSQL server is up.

\$ *baseDirectory*/pg\_ctl status -D *dataDirectory*

Try executing this command manually to verify if the PostgreSQL server is up.

# **Reviewing error log files**

<span id="page-58-0"></span>If you face problems while using PostgreSQL or the agent for PostgreSQL, use the log files described in this section to investigate the problems.

The common reasons for issues are as follows:

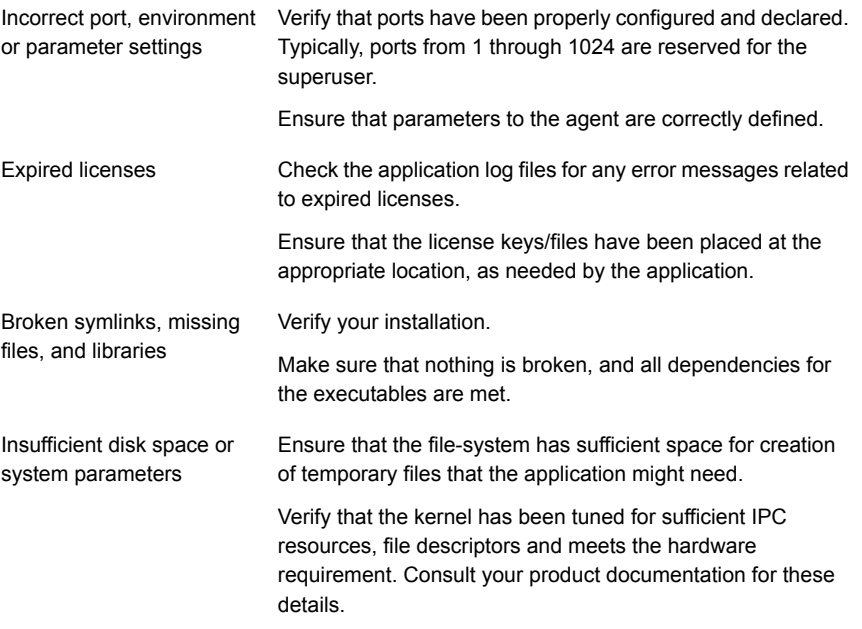

<span id="page-58-1"></span>Consult your application expert if needed.

## Using trace level logging

The ResLogLevel attribute controls the level of logging that is written in a cluster log file for each PostgreSQL resource. You can set this attribute to TRACE, which enables very detailed and verbose logging.

If you set ResLogLevel to TRACE, a very high volume of messages are produced. Veritas recommends that you localize the ResLogLevel attribute for a particular resource.

The LogDbg attribute should be used to enable the debug logs for the ACCLib-based agents when the ACCLIB version is 6.2.0.0 or later and the VCS version is 6.2 or later.

#### **To localize ResLogLevel attribute for a resource**

- **1** Identify the resource for which you want to enable detailed logging.
- **2** Localize the ResLogLevel attribute for the identified resource:

```
# hares -local Resource_Name ResLogLevel
```
**3** Set the ResLogLevel attribute to TRACE for the identified resource:

```
# hares -modify Resource_Name ResLogLevel TRACE -sys SysA
```
- **4** Note the time before you begin to operate the identified resource.
- **5** Test the identified resource. The function reproduces the problem that you are attempting to diagnose.
- **6** Note the time when the problem is reproduced.
- **7** Set the ResLogLevel attribute back to INFO for the identified resource:

# hares -modify *Resource\_Name* ResLogLevel INFO -sys *SysA*

**8** Save the configuration changes.

# haconf -dump

**9** Review the contents of the log file.

Use the time noted in the previous steps to diagnose the problem.

You can also contact Veritas support for more help.

**To enable debug logs for all resources of type PostgreSQL**

◆ Enable the debug log.

# hatype -modify PostgreSQL LogDbg DBG\_5

#### **To override the LogDbg attribute at resource level**

Override the LogDbg attribute at the resource level and enable the debug logs for the specific resource.

# hares -override PostgreSQL LogDbg # hares -modify PostgreSQL LogDbg DBG\_5

# **Troubleshooting the configuration for IMF**

<span id="page-60-0"></span>If you face problems with the IMF configuration or functionality, consider the following:

- Ensure that the following attributes are configured with appropriate values.
	- AgentFile
	- IMF
	- IMFReqList

If IMFRegList is not configured correctly, the PostgreSQL resources that have been registered for IMF get unregistered every time the monitor function is run.

- If you have configured the required attributes to enable the PostgreSQL agent for IMF, but the agent is still not IMF-enabled, restart the agent. The imf\_init function runs only when the agent starts up, so when you restart the agent, imf init runs and initializes the PostgreSQL agent to interface with the AMF kernel driver.
- You can run the following command to check the value of the MonitorMethod attribute and to verify that a resource is registered for IMF.

# hares -value *resource* MonitorMethod *system*

The MonitorMethod attribute specifies the monitoring method that the agent uses to monitor the resource:

- Traditional—Poll-based resource monitoring
- IMF—Intelligent resource monitoring
- You can use the amfstat command to see a list of registered PIDs for a PostgreSQL resource.

The output of the ps -ef command for the PostgreSQL process.

```
$ ps -ef | grep postgres postgres 4883 1 0 Aug16 ?
00:00:00 /usr/local/pgsql/bin/postgres -D /d01/pgsql/data -p 5432 -h
pg-server postgres 4893 4883 0 Aug16 ? 00:00:00 postgres:
logger process postgres 4897 4883 0 Aug16 ? 00:00:01 postgres:
writer process postgres 4898 4883 0 Aug16 ? 00:00:01 postgres:
wal writer process postgres 4899 4883 0 Aug16 ? 00:00:01 postgres:
autovacuum launcher process postgres 4900 4883 0 Aug16 ? 00:00:05
postgres:
stats collector process root 20890 3877 0 11:44 pts/1 00:00:00
grep postgres
```
The amfstat command shows the PIDs monitored by the PostgreSQL Server agent.

```
# amfstat
AMF Status Report
Registered Reapers (1):
=======================
RID PID MONITOR TRIGG REAPER
0 19219 1 0 PostgreSQL
Process ONLINE Monitors (1):
=======================
RID R RID PID GROUP
1 0 4883 pg-server
```
■ Run the following command to set the ResLogLevel attribute to TRACE. When you set ResLogLevel to TRACE, the agent logs messages in the PostgreSQL\_A.log file.

# hares -modify *ResourceName* ResLogLevel TRACE For more information about the ResLogLevel attribute, See ["PostgreSQL](#page-28-0) agent [attributes"](#page-28-0) on page 29.

<span id="page-61-0"></span>■ Run the following command to view the content of the AMF in-memory trace buffer.

# amfconfig -p dbglog

## Known issues

This release of the agent for PostgreSQL has the following known issues:

#### **Problem**

An error message might appear when you run the hares -offline command to take a resource offline.

#### **Description**

When a resource is taken offline, it is unregistered from the AMF module. However, the imfaregister function attempts to unregister the resource again.

This results in an error message from the engine log.

#### **Workaround**

It is safe to ignore this error message.

# Appendix **A**

# <span id="page-62-0"></span>Sample Configurations

This appendix includes the following topics:

- About sample [configurations](#page-62-1) for the agents for PostgreSQL
- Sample agent type definition for [PostgreSQL](#page-62-2)
- <span id="page-62-1"></span>Sample [configuration](#page-64-0) files
- Sample service group [configurations](#page-67-0) for PostgreSQL

# **About sample configurations for the agents for PostgreSQL**

<span id="page-62-2"></span>The sample configuration graphically depicts the resource types, resources, and resource dependencies within the service group. Review these dependencies carefully before configuring the agents for PostgreSQL. For more information about these resource types, refer to the *Cluster Server Bundled Agents Reference Guide*.

# **Sample agent type definition for PostgreSQL**

#### **VCS 5.0**

```
type PostgreSQL (
   static boolean AEPTimeout = 1
   static str AgentFile = "/opt/VRTSvcs/bin/Script50Agent"
   static str AgentDirectory = "/opt/VRTSagents/ha/bin/PostgreSQL"
   static str ArgList[] = { ResLogLevel, State, IState,
     PostgreSQLUser, HostName, Port, BaseDir, DataDir, StartOpts,
     StopOpts, DBUser, DBName, Table, SecondLevelMonitor,
     MonitorProgram, MonitorReplication, ClientAddr,
      SourceConnStr, BackupCmd, RecoveryFile, RestartdbToRewind,
```

```
RegistrationOfStandby }
str ResLogLevel = INFO
str PostgreSQLUser = postgres
str HostName
str EnvFile
int Port = 5432str BaseDir
str DataDir
str StartOpts
str StopOpts
str DBUser
str DBName
str Table
int SecondLevelMonitor = 0str MonitorProgram
boolean MonitorReplication = 0
str ClientAddr
str SourceConnStr
str BackupCmd
str RecoveryFile
boolean RestartdbToRewind = 0
boolean RegistrationOfStandby = 0
```
#### **VCS 5.1**

 $\lambda$ 

```
type PostgreSQL (
   static str AgentDirectory = "/opt/VRTSagents/ha/bin/PostgreSQL"
   static str AgentFile = "/opt/VRTSvcs/bin/Script50Agent"
   static keylist SupportedActions = { PromoteSlaveAction,
      RewindAction, BackupAction }
   static str ArgList[] = { ResLogLevel, State, IState,
      PostgreSQLUser, BaseDir, DataDir, EnvFile, HostName, Port,
      StartOpts, StopOpts, DBUser, DBName, Table, UseSystemD,
      ServiceName, SecondLevelMonitor, MonitorProgram,
     MonitorReplication, ClientAddr, SourceConnStr, BackupCmd,
      RecoveryFile, RestartdbToRewind, RegistrationOfStandby }
   static boolean AEPTimeout = 1
   str ResLogLevel = INFO
   str PostgreSQLUser = postgres
   str HostName
   str EnvFile
   int Port = 5432str BaseDir
```

```
str DataDir
str StartOpts
str StopOpts
str DBUser
str DBName
str Table
boolean UseSystemD = 0
str ServiceName
int SecondLevelMonitor
str MonitorProgram
boolean MonitorReplication = 0
str ClientAddr
str SourceConnStr
str BackupCmd
str RecoveryFile
boolean RestartdbToRewind = 0
boolean RegistrationOfStandby = 0
```
# **Sample configuration files**

<span id="page-64-0"></span> $\lambda$ 

A sample main.cf file is as follows:

```
PostgreSQL pg_server_1 (
   Critical = 1
   ResLogLevel = TRACE
   BaseDir = "/usr/bin"
   DataDir = "/opt/postgres/data"
   HostName = pgserver
   Port = 24321
   StartOpts = "-l /tmp/pglog"
   DBUser=dbuser
   DBName=dbname
   Table=dbtable
   UseSystemD = 1
   MonitorReplication = 0
   ServiceName = "postgresql-9.4"
   SecondLevelMonitor=1
   EnvFile=/var/lib/pgsql/pg.env
    )
PostgreSQL edb pg server 1 (
   Critical = 0
   ResLogLevel = TRACE
```

```
PostgreSQLUser = enterprisedb
HostName = localhost
EnvFile = "/PostgresPlus/9.1AS/pgplus_env.sh"
Port = 5444BaseDir = "/PostgresPlus/9.1AS/bin"
DataDir = "/PostgresPlus/9.1AS/data"
StartOpts = "-l /tmp/pglog"
StopOpts = "-m fast"
DBUser=dbuser
DBName=dbname
Table=dbtable
UseSystemD = 1
MonitorReplication = 0
ServiceName = "postgresql-9.4"
SecondLevelMonitor=1
EnvFile=/var/lib/pgsql/pg.env
\lambda
```
Sample configuration file for a replication set up in a two-node local cluster:

```
cluster pg_clus1 (
    UserNames = { admin = gmnFmhMjnInnLvnHmk }
    Administrators = { admin }
    )
system vcsesx001 (
   )
system vcsesx002 (
   )
group PG_SG (
    SystemList = {vcesx001 = 0, vcesx002 = 1 }
    Parallel = 2
   ClusterFailOverPolicy = Auto
    \lambdaPostgreSQL pg_res (
        ResLogLevel = TRACE
        HostName @vcsesx001 = vcsesx001
        HostName @vcsesx002 = vcsesx002
        BaseDir = "/usr/pgsql-10/bin"
        DataDir = "/var/lib/pgsql/data"
        StopOpts = "-t 600 -m fast "
```

```
DBUser = vcs
        DBName = repdb
        Table = vcs
        MonitorReplication = 1
        ClientAddr @vcsesx001 = "10.209.70.89"
        ClientAddr @vcsesx002 = "10.209.70.92"
        SourceConnStr @vcsesx001 =
          "\"host=vcsesx002 port=5432 user=postgres\""
        SourceConnStr @vcsesx002 =
          "\"host=vcsesx001 port=5432 user=postgres\""
        BackupCmd @vcsesx001 = "/usr/pgsql-10/bin/pg_basebackup
          -R -X stream -D /var/lib/pgsql/data -U postgres
          -h 10.209.70.89"
        BackupCmd @vcsesx002 = "/usr/pgsql-10/bin/pg_basebackup
          -R -X stream -D /var/lib/pgsql/data -U postgres
          -h 10.209.70.92"
        RecoveryFile = "/var/lib/pgsql/backups/recovery.conf"
        RestartdbToRewind = 1
        RegistrationOfStandby = 1
        \lambda// resource dependency tree
    //
    // group PG_SG
    \frac{1}{2} \frac{1}{2} \frac{1}{2}// PostgreSQL pg_res
    // }
group TakeOver_SG (
    SystemList = {vcesx001 = 0, vcesx002 = 1 }
    Authority = 1ClusterFailOverPolicy = Auto
    TriggersEnabled = { PREONLINE }
    PreOnline = 1
    \lambdaIP TakeOver_IP_Res (
        Device = em1Address = "10.209.70.32"
        NetMask = "255.255.252.0"
        \lambda
```

```
requires group PG_SG online local firm
// resource dependency tree
//
// group TakeOver_SG
\frac{1}{2} \frac{1}{2} \frac{1}{2} \frac{1}{2} \frac{1}{2} \frac{1}{2} \frac{1}{2} \frac{1}{2} \frac{1}{2} \frac{1}{2} \frac{1}{2} \frac{1}{2} \frac{1}{2} \frac{1}{2} \frac{1}{2} \frac{1}{2} \frac{1}{2} \frac{1}{2} \frac{1}{2} \frac{1}{2} \frac{1}{2} \frac{1}{2} // IP TakeOver IP Res
\frac{1}{2} \frac{1}{2}
```
# **Sample service group configurations for PostgreSQL**

<span id="page-67-0"></span>The following graphic shows a service group with a PostgreSQL instance running in a VCS environment.

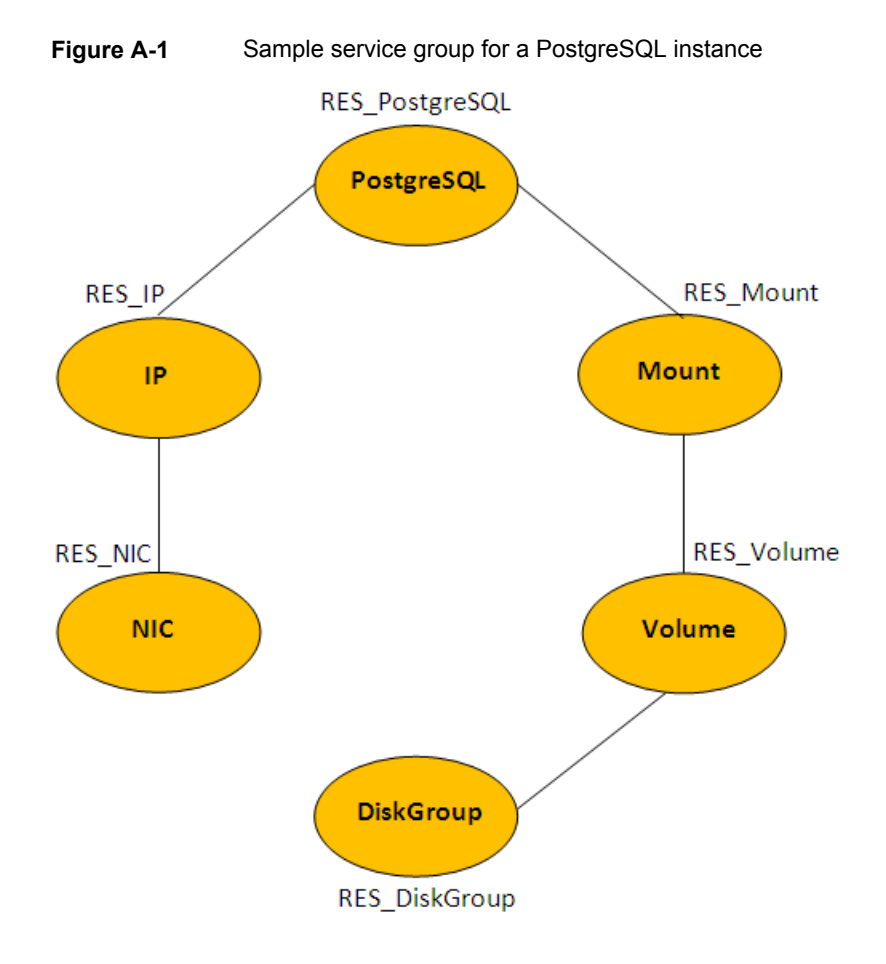